# *PERANCANGAN DAN IMPLEMENTASI KEAMANAN FILE \*.SWF DENGAN MENGGUNAKAN ACTION SCRIPT*

# *TUGAS AKHIR*

*Diajukan sebagai Salah Satu Syarat Until k Memperoleh Gelar Sarjana Jurusan Teknik Informatika*

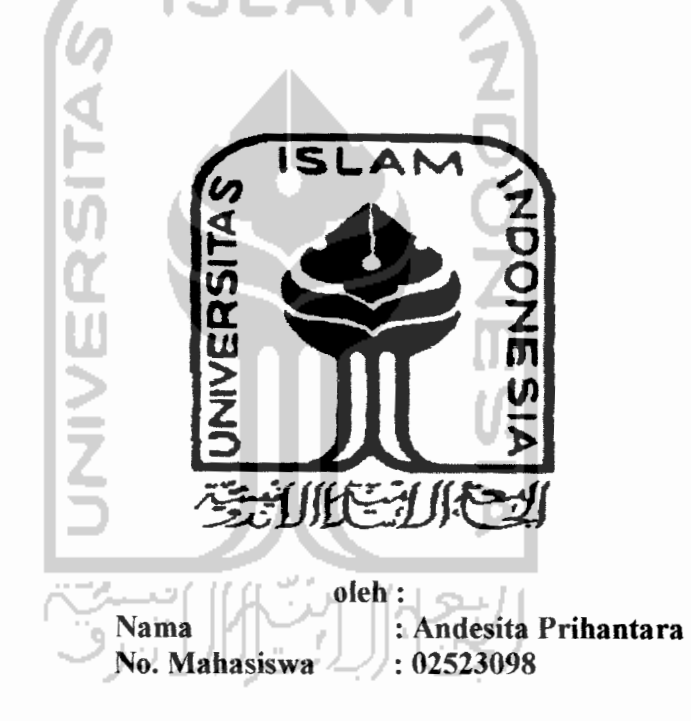

*JURUSAN TEKNIK INFORMATIKA FAKULTAS TEKNOLOGI INDUSTRI UNIVERSITAS ISLAM INDONESIA YOGYAKARTA 2007*

## LEMBAR PERNYATAAN KEASLIAN

### HASIL TUGAS AKHIR

Saya yang bertandatangan di bawah ini,

Nama **: Andesita Prihantara** 

No. Mahasiswa : 02 523 098

Menyatakan baliwa seluruh komponen dan isi dalam Laporan Tugas Akhir ini adalah hasil karya saya sendiri. Apabila dikemudian hari terbukti ada beberapa bagian dari karya ini adalah bukan hasil karya saya sendiri, maka saya siap menanggung resiko dan konsekuensi apapun.

Demikian pernyataan ini saya buat, semoga dapat dipergunakan sebagaimana mestinya.

Yogyakarta, Maret 2007

(Andesita Prihantara)

## LEMBAR PENGESAHAN PEMBIMBING

# PERANCANGAN DAN IMPLEMENTASI KEAMANAN FILE \*.SWF DENGAN MENGGUNAKAN ACTION SCRIPT

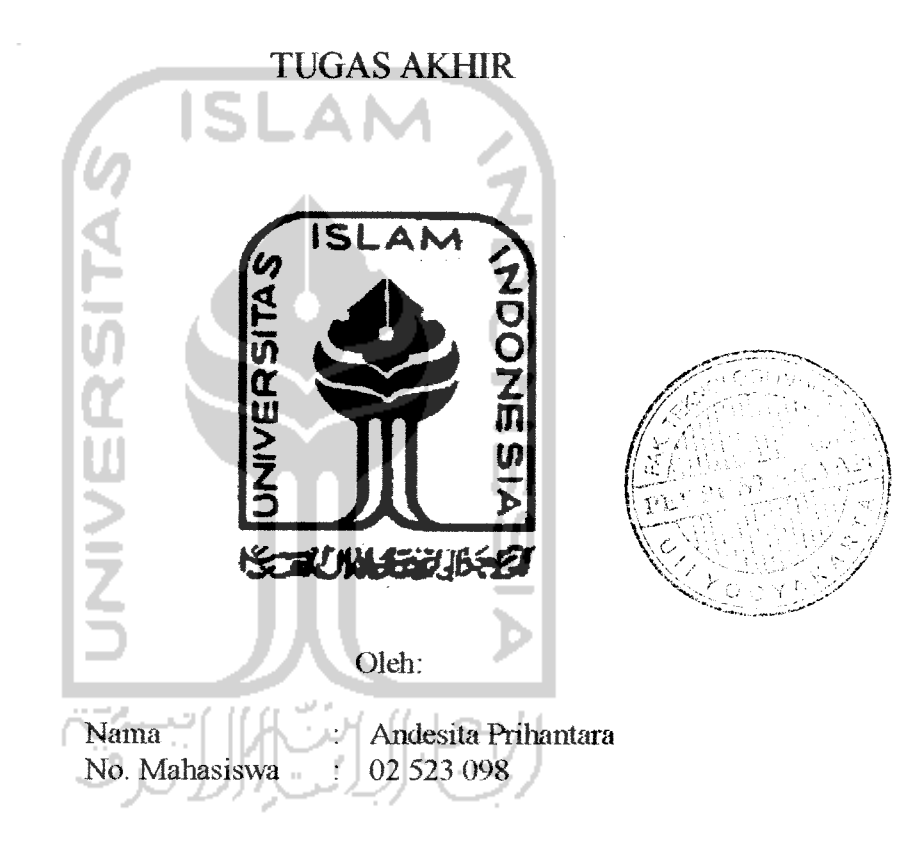

Yogyakarta,

Pempimbing, Yudi Prayudi, S.Si, M.Kom.

# *LEMBAR PENGESAHAN PENGUJI*

# PERANCANGAN DAN IMPLEMENTASI KEAMANAN FILE \*.SWF DENGAN MENGGUNAKAN ACTION SCRIPT

## *TUGASAKHIR* oleh:

Nama : Andesita Prihantara No. Mahasiswa : 02 523 098 Telah Dipertahankan di Depan Sidang Penguji sebagai Salah Satu Syarat untuk Memperoleh Gelar Sarjana Jurusan Teknik Informatika Fakultas Teknologi Industri Universitas Islam Indonesia Tim Penguji Yudi Prayudi, S.Si, M.Kom Ketua Hendrik, ST Anggota I Syarif Hidayat, S.Kom Yogyakarta, 7 Maret 2007

Anggota II

Mengetahui, Jurusan Teknik Informatika ersitas Islam Indonesia .<br>Prayudi, S.Si, M.Kom.

## *HALAMAN PERSEMBAHAN*

**'IQtpersemBafi^an T^eA ky** «\* **%epada**

**(Bapaf^dan iBu^uyang tefafi memSerifen nasefiat, semangai, ^astB sayang, fasiGtas, dan ta\$Jwiti-fientiivya Benfoa demi fg6ai%anJ{u.**

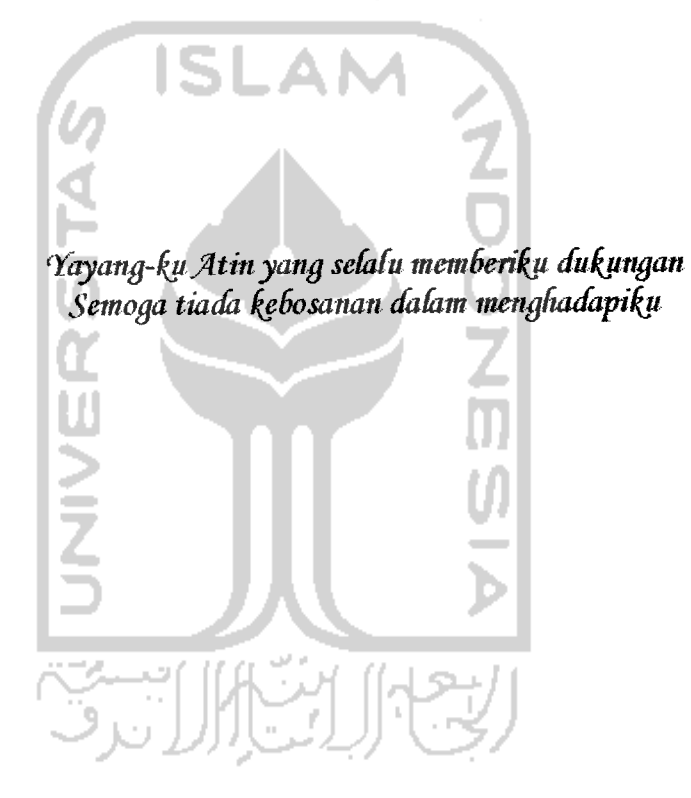

## Halaman Motto

"Allah tidak membebani seseorang melainkan sesuai dengan kesanggupannya..."

(Q.S. Al-Baqarah: 286)

"Kemenangan dan keberhasilan hanya dapat dicapai dengan kesabaran\*

(HR. At Tirmidzi)

**xAllah** selalu membantu hambanya, selama hamba itu membantu saudaranya."

(HR. Bukhari dan Muslim)

"jangan kau sia-siakan waktumu, karena waktu yang berlalu tak kan bisa kembali"

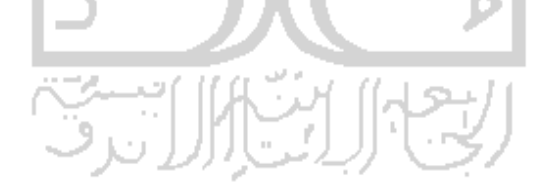

### KATA PENGANTAR

Assalamu'alaikum Wr. Wb.

Segala puji bagi Allah swt. Tuhan seru sekalian alam. Berkat hidayah dan izin-Nya penyusun dapat menyelesaikan laporan penelitian yang berjudul "PERANCANGAN DAN IMPLEMENTASI KEAMANAN FILE \*.SWF DENGAN MENGGUNAKAN ACTION SCRIPT' sebagai salah satu syarat untuk memperoleh gelar sarjana.

Penulisan laporan ini bertujuan untuk mendokumentasikan beberapa hal yang berkaitan dengan penelitian yang dilakukan oleh penyusun, sehingga memungkinkan untuk dikembangkan lebih lanjut di kemudian hari.

Selama proses penyusunan berlangsung, penulis mendapat banyak dukungan dan bantuan dari berbagai pihak, sehingga penelitian ini dapat terlaksana sesuai dengan yang diharapkan. Oleh karena itu penulis ingin mengucapkan terimakasih yang sebesar-besarnya kepada:

- 1. Bapak Yudi Prayudi, S.Si, M.Kom., yang telah membimbing penulis dari awal sampai akhir pelaksanaan tugas akhir.
- 2. Bapak Yudi Prayudi, S.Si, MKom., selaku Ketua Jurusan Teknik Informatika.
- 3. Bapak Fathul Wahid, ST.,MSC, selaku dekan Fakultas Teknologi Industri.
- 4. Bapak Prof. Dr. Edy Suandi Hamid, M.Ec, selaku Rektor Universitas Islam Indonesia.
- 5. Bapak dan Ibu di Cilacap, terima kasih atas motivasi dan doa yang selama ini selalu tercurah.
- 6. Adik-adikku yang kusayang, Rizki dan Kelik.
- 7. Yayangku Atin di Cilacap yang setia menungguku dan mendukungku sepenuhnya.
- 7. Teman-teman seperjuanganku semasa kuliah, agung, ayong, dana, hendra dan semua teman-teman angkatan 2002, terima kasih atas semua bantuannya.
- 8. Teman-teman kos, mas Roby, mas Rifki, Gatot, mas Hendro, Rivan, Agung, Priyo dan Banu, yang selalu memberikan bantuan materi maupun non-materi.

Penulis menyadari bahwa masih banyak kekurangan dalam penelitian maupun penyusunan laporan ini, untuk itu penulis mengharapkan kritik dan saran yang membangun agar penlitian ini menjadi lebih berguna di masa yang akan datang.

Akhimya, penulis berharap semoga penelitian ini dapat bermanfaat serta memperkaya khazanah ilmu pengetahuan di Indonesia.

Wassalam

Yogyakarta, Februari 2007

#### Penvusun

### SARI

Menciptakan karya animasi dua atau tiga dimensi tidak mudah, selain dibutuhkan kemampuan dalam menggunakan perangkat lunak untuk animasi juga dibutuhkan kreatifitas yang tinggi. Seseorang yang mampu menciptakan sebuah animasi tentulah orang yang kreatif dan mempunyai jiwa seni. Pada penelitian **ini** mengamankan file \*.swf bertujuan agar file tersebut tidak dapat di **compile** ulang ke bentuk \*.fla, sehingga apabila dalam bentuk \* fla sebuah file animasi dua dimensi dengan menggunakan perangkat lunak Macromedia Flash MX dapat diedit dan dihapus.

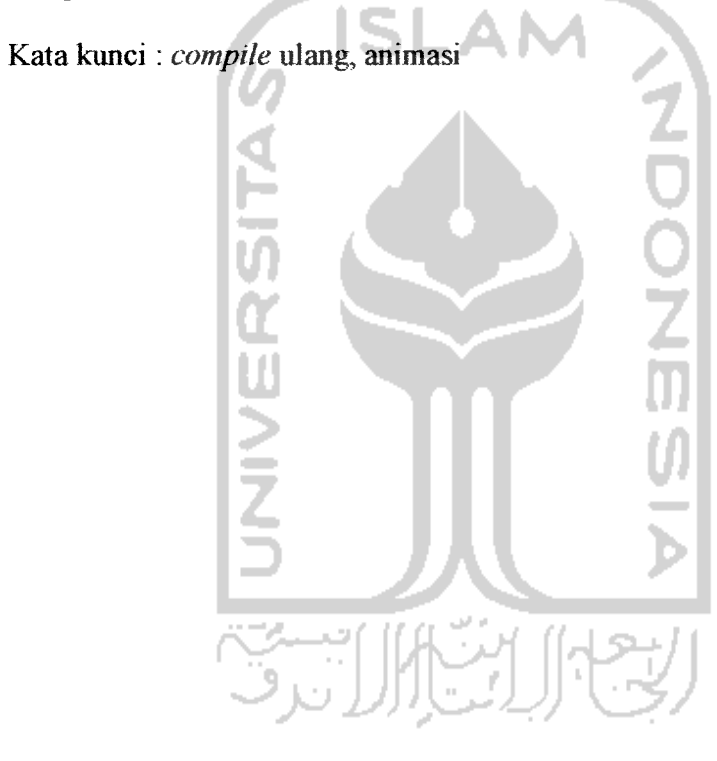

# TAKARIR

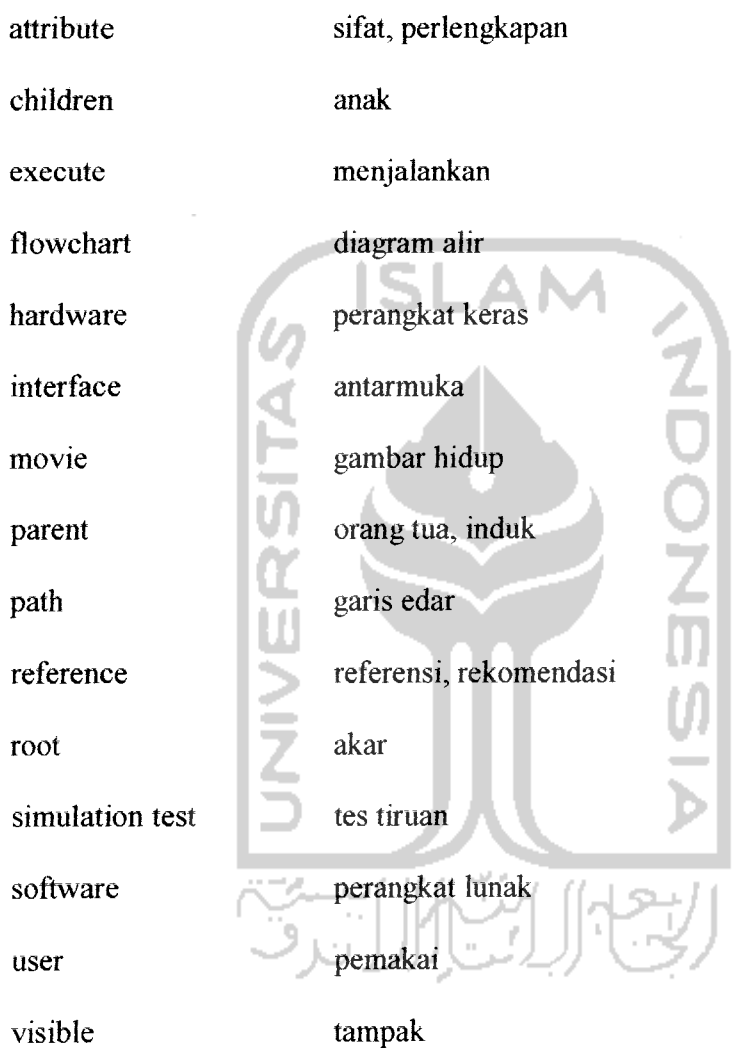

## *DAFTAR ISI*

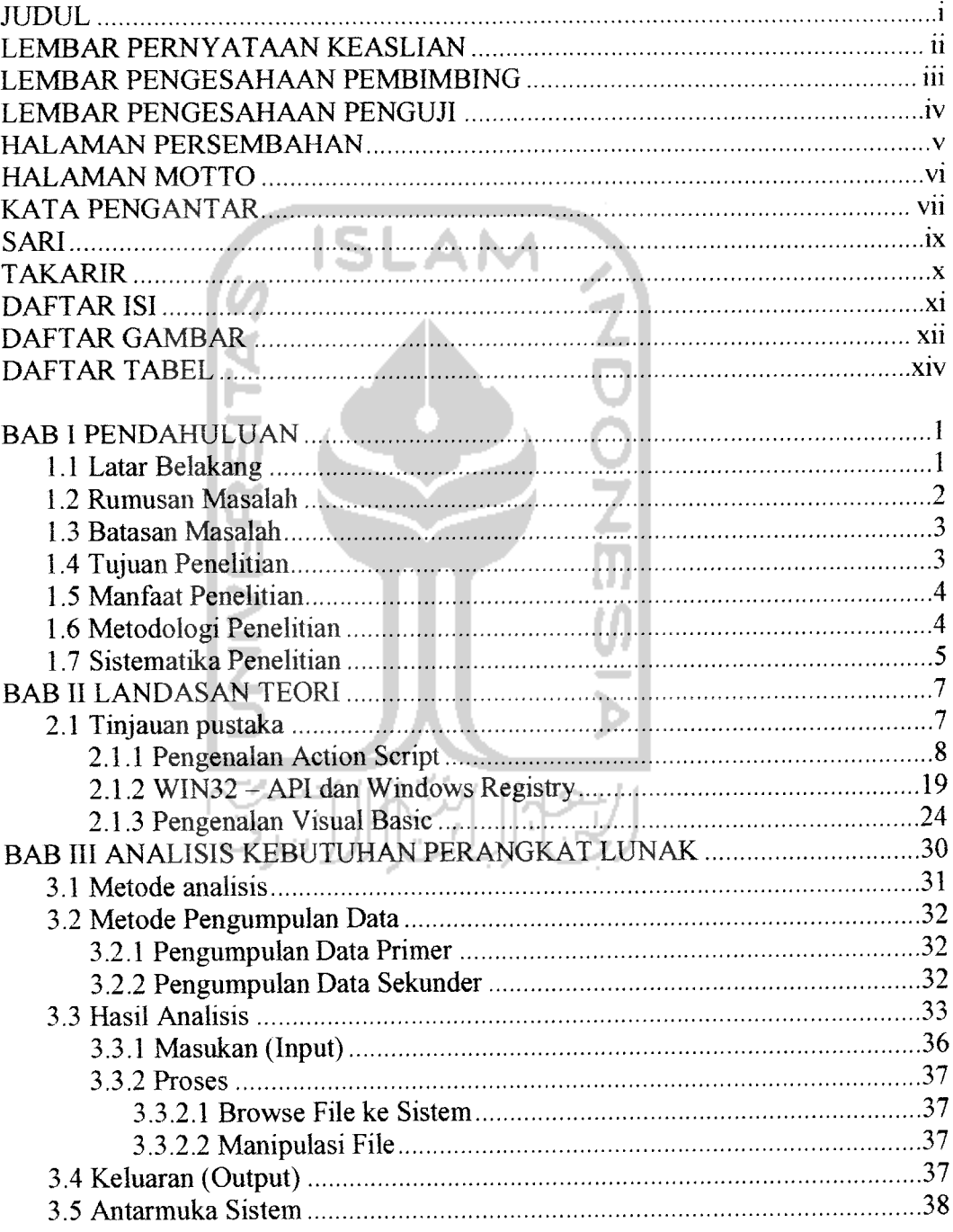

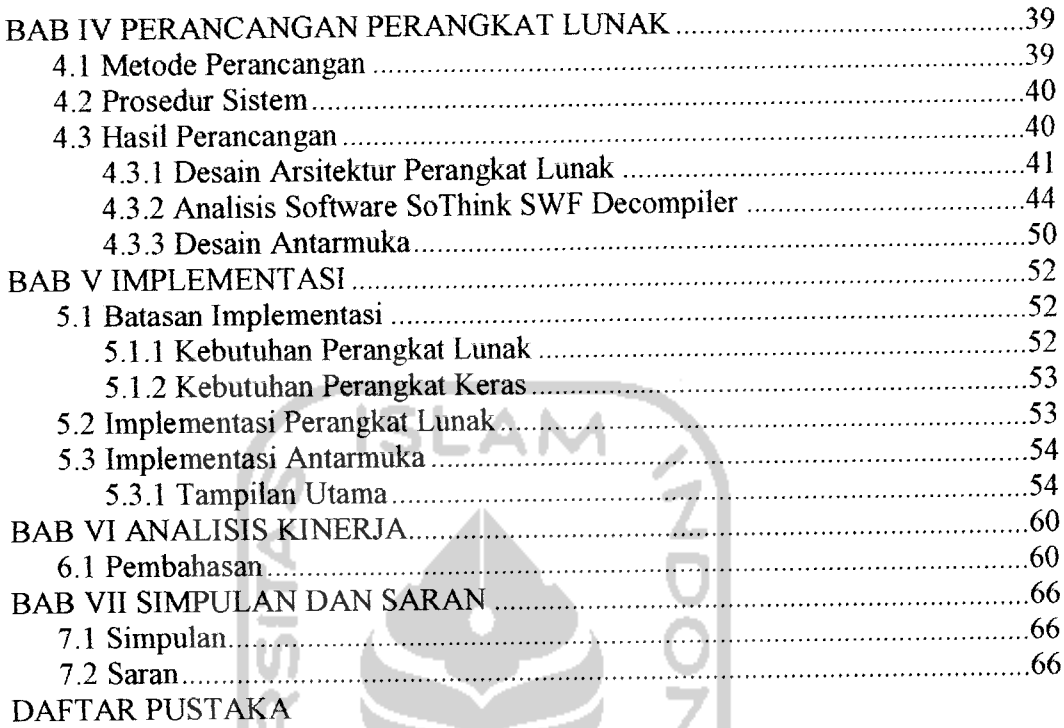

## *xn*

## *DAFTAR GAMBAR*

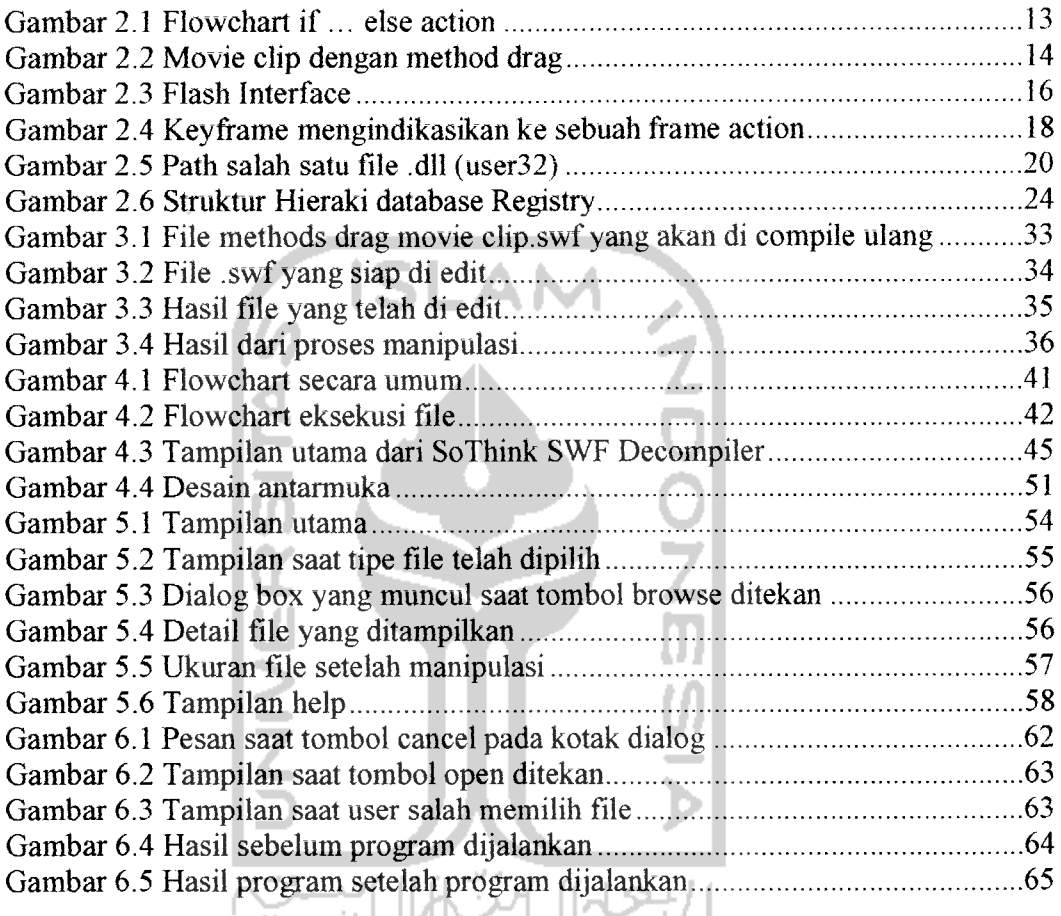

xiii

## DAFTAR TABEL

Tabel 4.1 Daftar perintah fscommand 49

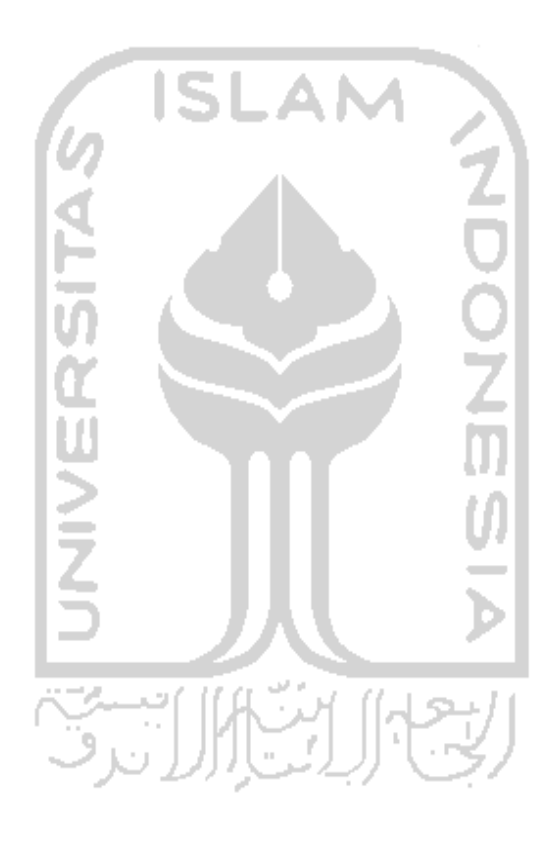

#### *BAB I*

#### *PENDAHULUAN*

#### *1.1 Latar Beiakang Masalah*

Multimedia mengalami perubahan yang cepat dan merupakan salah satu skill yang harus dimiliki pada abad ini. Kenyataannya multimedia berubah secara alami, sebagai gantinya pembatasan presentasi dengan menggunakan teks yang dicetak pada kertas, multimedia membuat dinamik presentasi lebih menarik. Semua ini dilakukan tidak hanya menampilkan teks tetapi dengan menambah suara, gambar, musik dan video.

Flash seperti software gado-gado dimana di dalamnya terdapat semua kelengkapan yang dibutuhkan. Mulai dari fitur menggambar, ilustrasi, mewamai animasi dan **programming.** Software ini bisa menghasilkan sebuah karya animasi dua dimensi yang indah, kreatif dan sangat dibutuhkan sebagai ajang untuk promosi sebuah perusahaan, organisasi atau perorangan, sehingga karya hasil ini banyak dijual dan ditawarkan di internet yang harganya dengan satuan puiuhan bahakan ratusan dolar untuk satu satu karya animasi yang menggunakan flash.

Saat ini tidak dipungkiri lagi bahwa teknologi informasi semakin berkembang, tidak ada yang tidak mungkin bagi teknologi informasi. Setiap system yang paling sempuma pun tetap memiliki kelemahan. Jika pembuat system tidak dapat mengatakan kelemahan system tersebut maka pihak lain akan mengambil keuntungannya.

Sejak ditemukannya software decompiler flash, karya template animasi flash yang dipasang di internet dapat dengan mudah di ambil dan di edit. Dari sini dapat disimpulkan bahwa yang menggunakan software ini tidak perlu bersusah payah merancang karya animasi dari awal juga tanpa harus membayar karya tersebut.

Penelitian ini mencoba mencari cara bagaimana melindungi beberapa animasi dengan menggunakan Action Script. Action Script adalah bahasa pemrograman pada Flash yang digunakan untuk mengontrol sebuah **movie** dan objek. Contohnya, action script dapat digunakan untuk mengontrol navigasi pada movie, membuat interaksi, menggandakan objek dan Iain-lain.

#### *1.2 Rumusan Masalah*

Perancangan dan implementasi keamanan file \*.swf dengan menggunakan Action Script. Dari latar belakang masalah di atas, maka topik yang akan di bahas meliputi:

- 1) Bagaimana mengatasi dan melindung file \*.swf agar tidak dapat di**compile** ulang menggunakan software SoThink SWFDecompiler.
- 2) Bagaimana Action Script pada flash dapat mengatasi masalah tersebut, sehingga karyanya tidak dapat dimanfaatkan atau **di-compile** ulang dengan software decompiler ini.
- 3) Bagaimana menemukan solusi lain dari **development software** seperti Delphi dan Visual Basic agar dapat melindung file \*.swf.

### *1.3 Batasan Masalah*

Batasan masalah pada penelitian ini akan dibatasi pada :

- 1) Animasi yang dipakai untuk eksperimen hanya animasi sederhana atau mengambil dari flash template di internet.
- 2) Penelitian ini dilakukan hanya menggunakan **software decompiler,** yaitu SoThink SWFDecompiler.
- 3) Sistem ini hanya diujikan pada Sistem Operasi Windows XP ServicePack II.
- 4) Penelitian ini menggunakan Visual Basic untuk membuat file \*.exe.

### *1.4 Tujuan Penelitian*

Tujuan yang ingin dicapai dari kegiatan penelitian ini adalah sebagai berikut:

- 1) Agar peneliti mempunyai dasar pengetahuan bagaimana mengamankan file \*.swf.
- 2) Mengurangi kerugian perancang dan pembuat karya animasi dengan menggunakan Macromedia Flash.
- 3) Memanfaatkan Action Script untuk mencegah **decompiler** flash dapat bekerja sehingga dengan mudah memanfaatkan karya animasi yang telah dibuat.
- 4) Untuk melindungi animasi dari software **decompiler.**

### *1.5 Manfaat Penelitian*

Manfaat yang didapat dari penelitian ini adalah :

- 1) Dapat mengerti lebih dalam Action Script pada Macromedia Flash MX 2004.
- 2) Dapat menguntungkan perancang animasi yang menggunakan flash sehingga tidak ada pihak yang bisa memanfaatkan karyanya secara ilegal.
- 3) Dapat membuat file dalam bentuk \* exe menggunakan Visual Basic 6.0 dengan sederhana.

## *1.6 Metodologi Penelitian*

**Observasi** 

- 1) Data yang diperlukan
	- a. Dasar pengetahuan tentang Action Script Flash MX 2004.
	- b. Meneliti cara kerja SoThink SWFDecompiler.
- 2) Metode pengumpulan data

Pengamatan dilakukan dengan cara mengamati cara kerja perangkat lunak decompiler flash.

- 3) Metode kepustakaan
	- a. Mencari referensi lewat internet.
	- b. Literatur dan buku-buku yang merupakan sumber pengetahuan sebuah dasar pemrograman Action Script Flash MX 2004.

#### *1.7 Sistematika Penulisan*

Sistematika di sini maksudnya yaitu memberikan gambaran tentang ringkasan dan penjelasan dari kerja praktek ini, yang terbagi dalam beberapa bab dan subbab, yang tersusun sebagai berikut:

#### *BABI PENDAHULUAN*

Memuat latar belakang penulisan laporan, batasan masalah, rumusan masalah, tujuan penelitian, manfaat penelitian dan metodologi penelitian, serta sistematika penulisan laporan.

#### *BAB II LANDASAN TEORI*

Bagian ini memuat teori-teori yang berhubungan dengan penelitian, yaitu mengenai Action Script, Microsoft Visual Basic 6.0 serta WIN 32 API **(Application Programming Interface).**

### *BAB ffl ANALISIS KEBUTUHAN PERANGKAT LUNAK*

Berisi penjelasan mengenai metode apa yang dibutuhkan dalam pembuatan sistem , analisis masukan serta keluaran, analisis perangkat lunak, antarmuka.

#### *BAB IV PERANCANGAN PERANGKAT LUNAK*

Bagian ini memuat uraian tentang metode perancangan perangkat lunak yang dipakai. Beberapa metode perancangan yang dapat dipakai adalah *flowchart*.

#### *BAB V IMPLEMENTASI PERANGKAT LUNAK*

Bagain ini memuat dokumentasi implementasi perangkat lunak, juga berisi keterangan tentang implementasi dari rancangan perangkat lunak, yang meliputi prosedur-prosedur dalam bahasa pemrograman yangdipilih.

## BAB VI ANALISIS KERJA PERANGKAT LUNAK

Pengujian terhadap sistem yang telah dibuat termasuk penanganan kesalahan algoritma dan fungsi-fungsi sehingga dapat diperbaiki untuk kesempurnaan sistem. Metode pengujian yang digunakan adalah metode simulation test dimana test dilakukan dengan mencoba meniru keadaan pada lingkungan pada saat sistem digunakan.

#### BAB VII PENUTUP

Memuat kesimpulan dari proses pengembangan perangkat lunak, baik pada tahap analisis kebutuhan, perancangan, implementasi dan terutama pada analisis kinerja perangkat lunak tersebut. Serta saran-saran bagi mahasiswa.

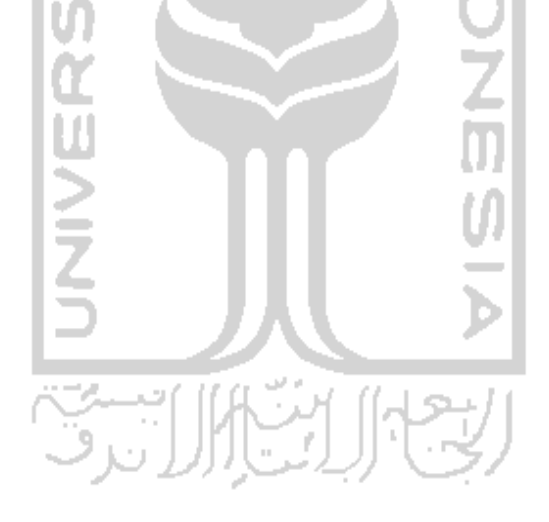

#### BAB II

# LANDASANTEORI

## 2.1 Tinjauan Pustaka

Action Script seperti bahasa pemrograman lainnya yang menggunakan terminologi khusus berdasarkan aturan sintaks. Pada bab ini akan menjelaskan dasar pemrograman Action Script, API (Application Programming Interface) dan Visual Basic.

Action Script adalah bahasa pemrograman pada perangkat lunak Macromedia Flash yang dipakai untuk mengontrol movie dan objek. Contohnya, action script dipakai untuk navigasi control pada sebuah movie, membuat interaksi, menggandakan objek, mempercantik tampilan mouse dan lain-lain. [SYA05]

Untuk keperluan pengembangan aplikasi berbasis windows yang handal, Microsoft menciptakan sebuah interface pemrograman berupa sekumpulan prosedur dan rutin yang memiliki kemampuan mengakses kekuatan system. Sekumpulan prosedur dan rutin tersebut dikenal dengan istilah *Application* **Programmmg Interface** atau yang lebih famtliar dengan sebutan API.

Visual Basic merupakan salah satu development tools yang dibuat oleh Microsoft. Visual Basic lebih bersifat fleksibel dibanding dengan development tool lainnya, karena Visual Basic tidak terlalu bergantung terhadap fungsi dari API (Application Programming Interface) pada windows. API sudah dimasukkan oleh Microsoft ke dalam Visual Basic sebagai file .dll. Visual Basic juga dibuat dengan interface yang sangat mudah dipahami, sehingga jika orang awam ataa yang belum mengerti tentang pemrograman, dapat membuat sebuah project aplikasi yang sederhana. Dengan kata lain interface Visual Basic sangat **userfriendly.** [SHA06]

Program virus yang digunakan bukan untuk merusak system tetapi untuk melindungi file \*.swfagar tidak dapat di-compile ulang oleh software decompiler.

### *2.1.1 Pengenalan Action Script*

Perangkat lunak ini digunakan untuk menciptakan karya animasi 2 dimensi yang di dalamnya dapat ditambah suara, membuatnya bergerak, terciptanya interaksi antara manusia dan komputer dan lain sebagainya. Agar sebuah objek dapat bergerak diperlukan bahasa pemrograman dan bahasa pemrograman tersebut adalah action script.

Action Script adalah bahasa pemrograman pada perangkat lunak Macromedia Flash yang dipakai untuk mengontrol movie dan objek. Contohnya, action script dipakai untuk navigasi control pada sebuah movie, membuat interaksi, menggandakan objek, mempercantik tampilan mouse dan lain-lainnya, [AMS05]

- a. Elemen-Elemen Action Script
	- 1. Actions

Pernyataan untuk membuat movie sesuai dengan perintah, contohnya action dibawah ini memberi perintah kepada movie untuk lompat ke frame 10 dan setelah itu movie ditampilkan.

gotoAndPlay(lO);

2. Boolean

Data dengan dua nilai yaitu benar (true) dan salah (false).

3. Classes

Tipe data yang digunakan untuk mendefinisikan tipe baru suatu objek

4. Constant

Elemen yang bersifat mutlak dan tidak dapat dirubah, contohnya kunci TAB akan selalu mengarah ketombol Tab pada keybord.

5. Constructor

Fungsi yang dipakai untuk menggambar property dan class method,

6. Data Types

Sebuah nilai dan operasi yang dipakai untuk tipe data yang terdiri dari

string, Boolean, objek, movie clip,function, null dan undefined.

7. Event

Aksi yang terjadi pada saat movie dimainkan, misalnya aksi klik pada button, yaitu release

8. Expression

Kombinasi symbol action script yang merepresentasikan suatu nilai. Expression dibedakan menjadi dua, yaitu operator dan operand. Sebagai contoh expression dibawah ini, x dan 5 adalah operand, sedangkan tanda (+) adalah operator.

*x + 5*

9. Function

Blok atau kode yang dapat digunakan berulang-ulang, yang juga dapat diikuti parameter dan dapat mengembalikan suatu nilai.

10. Identifier

Nama yang digunakan untuk mengindikasikan variable, objek, function, atau metode. Untuk karakter pertama harus dimulai dengan huruf atau garis bawah () atau symbol dolar (\$), sedangkan karakter berikunya bisa berupa hiruf atau angka.

11. Instance

Objek yang masuk dalam kelas tertentu, sebagai contoh semua movie clip merupakan instance dari kelas movie clip.

12. Method

Fungsi yang diterapkan pada objek.

13. Properties

Atribut yang mendefinisikan suatu objek, sebagai contoh visible adalah property untuk semua movie clip yang menentukan ditampilkannya atau disembunyikannya movie clip di dalam panggung.

14. Variable

Pelacak identitas yang menampung semua tipe data.

b. Menggunakan Perintah Action Script

Action Script mempunyai aturan penulisan dan ketepatan script, aturan tersebut menentukan karakter dan kata tertentu yang digunakan untuk membuat arti dan susunan pada saat dituliskan. Action Script juga bersifat case-sensitive, yang berarti kapitalisasi di dalam penulisan huruf berpengaruh. Sebagai contoh bola dengan Bola didefinisikan sebagai objek yang berbeda. Oleh karena itu, sangat disarankan untuk selalu memperhatikan kapitalisasi penulisan huruf.

1. Dot Syntax

Dalam action script, tanda titik (.) digunakan untuk mengindikasikan properties atau method yang mempunyai hubungan dengan objek atau movie clip. Tanda ini juga untuk mengidentifikasikan target path ke sebuah movie clip setelah itu tanda titik (.) dan diakhiri dengan property, method atau variable yang dituju. Contohnya :

Berat.ballerina = 50 Berat.ballerina.\_x = 50 Flintstone.berat = 65

Pernyataan diatas menunjukan nilai 50 untuk property berat dan ballerina dan nilai 65 untuk berat dari flintstone.

Syntax titik juga mempunyai dua alias, yaitu \_root yang menunjuk pada timeline utama dan \_parent yang menunjuk pada suatu movie clip yang didalamnya tersarang movie clip lain. Kedua alias tersebut bersifat absolute, dengan kata lain membuat target path yang absolute.

Perhatikan contoh sebagai berikut:

root.besar. x =100;

contoh movie clip ballerina berada di dalam movie clip berat. Di dalam movie clip ballerina dituliskan kode dibawah ini yang berarti memerintahkan movie clip ballerina untuk berhenti.

parent.stop();

2. Menggunakan tanda titik koma

Di dalam aturan bahasa Indonesia, suatu kalimat diakhiri dengan tanda titik, sedangkan di dalam action script, pemyataan diakhiri dengan tanda titk koma (;), seperti contoh kode di atas.

- 3. Menggunakan tanda kurung kurawal Pemyataan action script di masukkan ke dalam satu group atau blok yang diawali dengan tanda kurung kurawal buka ({) dan diakhiri dengan tanda kurung kurawal tutup (}).
- 4. Menggunakan tanda kurung di dalam action script adalah :
	- a) Sebagai tempat parameter pada saat mendefinisikan fungsi.
	- b) Sebagai tempat parameter pada saat memanggil fungsi.
	- c) Sebagai tempau untuk mengevaluasi ekspresi jika diletakkan sebelum tanda titk.
- 5. Menggunakan dua tanda garis miring (comments)

Penulisan pemyataan yang di awali dua tanda garis miring akan didefinisikan sebagai komentar atau catatan. Komentar tidak menghasilkan suatu perintah, melainkan hanya sebagai pengingat maksud dan tujuan pemyataan dituliskan.

## c. Flowchart Action Script

Flash mengeksekusi statement action script di awali dengan statement pertama dan dilanjutkan berurut sampai statement terakhir atau sampai dengan yang memberikan instruksi untuk ke movie berikutnya, yaitu statement if, do ... while, loops dan if ... else pada flash.

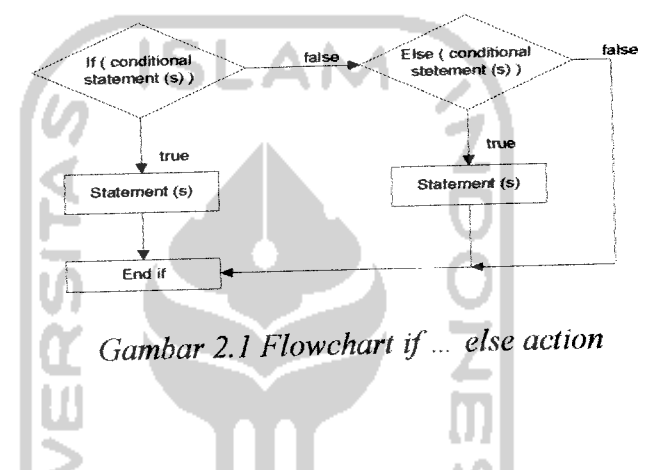

Statement if disebut statement kondisi atau **"logical branch"** karena mengontrol arus dari script berdasarkan evaluasi dari beberapa kondisi. Contohnya, sebuah kode memeriksa apakah nilai tersebut sama dengan 10, jika pemeriksaan benar maka nilai dari variable sama dengan 10. jika salah variable akan memberikan peringatan yang menampilkan "nilai input tidak sama dengan 10".

```
if (angka \leq 10) {<br>alert = "nilai input tidak sama dengan 10";
}
```
Selain statement di atas dapat ditambahkan statement lain untuk menciptakan statement kondisi yang lebih kompleks. Contoh di bawah ini, jika kondisinya benar (nilai yang dimasukkan adalah 3) statement yang dijalankan adalah statement diantara kurung kurawal pertama "angka tidak sama dengan 10". Jika kondisi salah (nilai yang dimasukkan 10), baris pertama di abaikan dan menuju statement selanjutnya. Berikut contoh program kondisi if... else

```
if (number \leq 10) {
alert ="the number is less than or equal to 10";
} else {
alert ="the number is greater than 10";
```
d. Membuat Action Script Sederhana

}

Berikut ini adalah movie yang didalamya terdapat interaksi yang

dapat menyeret (dragging) movie clip ke posisi yang baru.

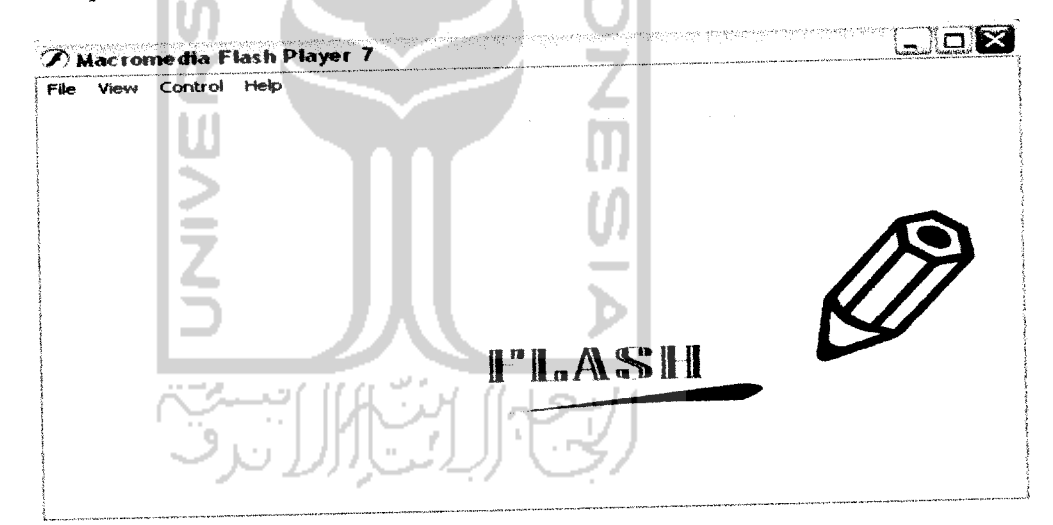

**Gambar 2.2 movie clip dengan method drag**

Pada movie diatas animasi bisa diseret ke posisi yang baru.

```
onClipEvent(mouseDown){
      this.startDrag(l) ;
      this.gotoAndStop(l);
}
```
Actions di atas berarti jika tombol kiri mouse ditekan, movie clip dapat diseret (methods **startDrag(l),** parameter I berarti pointer akan berada di posisi center movie clip), dan animasi akan berhenti karena playhead di dalam timeline movie clip diperintahkan melompat ke frame! dan berhenti (gotoAndStop(1)).

```
onClipEvent(mouseUp){
      this.stopDrag! ) ;
      this.play( ) ;
}
```
Actions di atas untuk memamkan animasi di dalam movie di posismya yang baru, jika tekanan pada tombol kin mouse dilepaskan, penyeretan movie clip akan berhenti, actions methods **stopDragf ),** dan timeline movie clip akan dimainkan, actions methods play().

e. Menggunakan Panel Action

Panel Action adalah tempat untuk menulis perintah atau script yang dilengkapi oleh berbagai fasilitas dan kecanggihan khusus. [ZEE 05] Panel action merupakan tempat untuk menciptakan dan mengedit sebuah objek atau frame mengguakan dua jenis model editing yang berbeda. Pada action panel dapat memilih action yang telah disediakan pada tool box, action drag dan drop, juga dapat menggunakan tombol untuk menghapus atau mengatur action-action secara default, panel action ditampilakan di bagian bawah jendela kerja bersama dengan panel properties dan dapat mengatur posisi panel action dengan menyeret symbol di bagian kiri atas panel ke posisi baru. Sedangkan untuk expert action panel dapat menulis dan mengedit action langsung dari text box, lebih banyak menulis script langsung dengan text editor. Untuk menampilkan action panel:

Pilih Window >Development Panel >Actions

Panel action terdiri dari 3 kolom, yaitu :

- 1. kolom yang berisikan daftar action.
- 2. kolom tempat menuliskan kode action script.
- 3. kolom yang berisikan informasi objek, layer dan scene yang terseleksi.

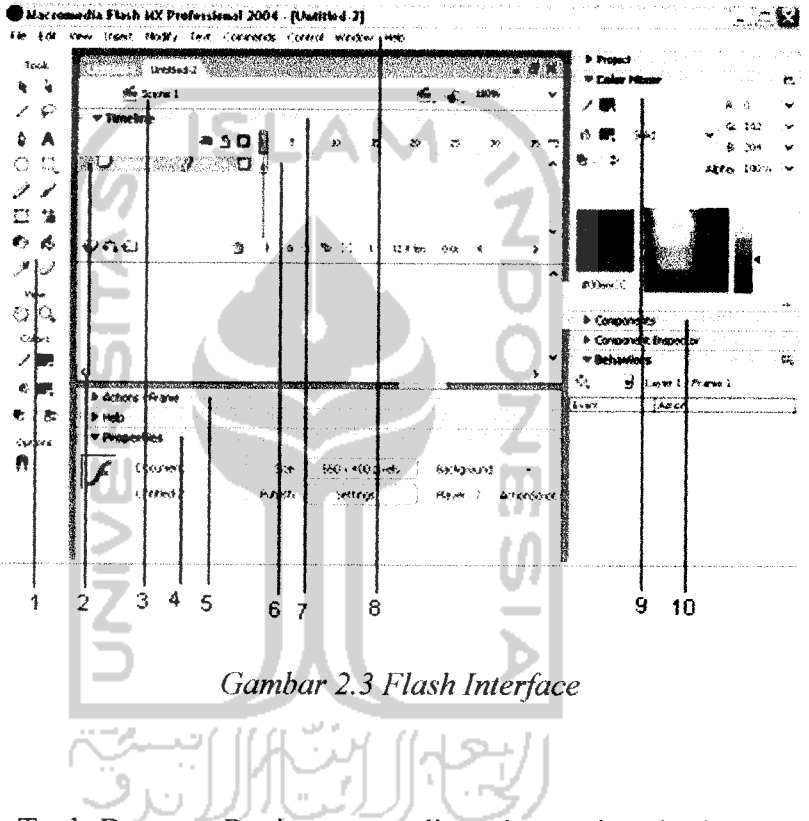

- 1. Tool Box : Bagian yang digunakan sebagai alat Bantu dalam menggambar dan memformat gambar.
- 2. Layer : Bagian yang digunakan untuk mengatursusunan dari objek yang tampak di stage.
- 3. Scene / Stage : Layar yang digunakan untuk menyusun objek, gambar, teks, animasi dan Iain-lain.
- 4. Panel Properties : Bagian yang digunakan untuk memberikan perintah tambahan dari objek yang sedang dipilih.
- 5. Panel Action : Bagian yang digunakan untuk memberikan perintah Script pada objek yang sedang dipilih.
- 6. Frame : Bagian dari Layer yang digunakan untuk mengatur pergerakan animasi.
- 7. Timeline :Bagian yang digunakan untuk mengatur susunan Layer.
- 8. Menu : Sekelompok perintah yang digunakan untuk mengatur pembuatan objek, animasi, layer dan Iain-lain.
- 9. Panel Color Mixer : Bagian yang digunakan untuk mewamai suatu objek, baik warna solid maupun warna gradasi.
- 10. Components : Suatu tombol yang digunakan untuk menampung data-

f. Menuliskan Action pada Frame

data.

Action dapat diterapkan pada frame, button atau movie clip. Penulisan actions dapat dilakukan dengan memilih objeknya, kemudian melakukan cara sebagai berikut:

- 1) Pilih sebuah keyframe pada timeline dan pilih Window > Development Tool > Action. Jika frame yang dipilih bukan merupakan keyframe, action mengarah kekeyframe berikutnya.
- 2) Didalam kolom daftar action, klik ganda maka kode action akan ditampilkan didalam kolom penulisan action.
- 3) Didalam kolom penulisanscript klik tombol add (+) kemudian klik action didalam menu yang tampil, maka kode action akan tampil didalam penulisan action.
- 4) Didalam kolom penulisan action, ketikkan secara langsung kode action.
- 5) Untuk menjalankan frame action gunakan Ctrl + Enter.

Untuk membuat movie melakukan pada keyframe, dapat dimasukkan frame action ke keyframe. Contohnya, untuk menciptakan looping pada timeline antara frame 20 dan 10, dapat ditambahkan frame action ke frame 20.

GotoAnd Play (10);

Sangat disarankan untuk meletakkan frame action di layer terpisah. Frame dengan action script menampilkan huruf a pada timeline.

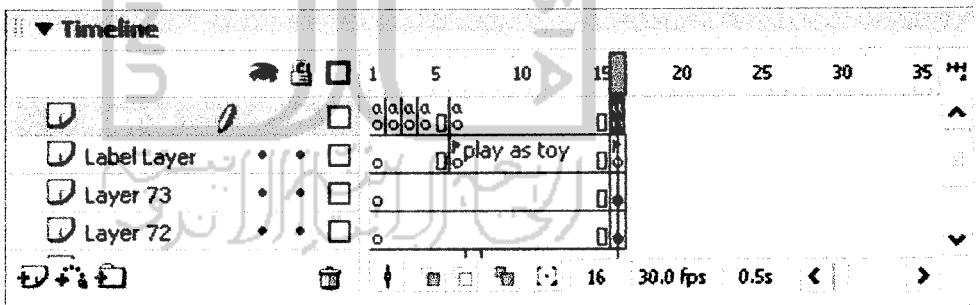

**Gambar 2.4 Keyframe mengindikasikan kesebuahframe action**

## *2.1.2 WIN32 - API dan Windows Registry*

Pada saat Windows diciptakan oleh Microsoft, sesungguhnya Microsoft menempatkan sejumlah besar kode siap pakai pada pustaka sistemnya sehingga dapat diakses oleh programmer lainnya. Kode siap pakai tersebut berapa kumpulan rutin dan fungsi yang dikenal sebagai "API Function". Programer Windows menulis mtin dan fungsi dalam bentuk file **.dll (dynamic link library)** untuk melakukan tugas-tugas yang bersifat pemeliharaan system dan perintahperintah computer tingkat rendah (low-level system task), agar dapat digunakan oleh berbagai aplikasi yang ter-instal pada Windows.

Terdapat berbagai file .dll yang berada pada direktori %SystemRoot% dan umumnya berada padaC:\Windows\System32. Beberapa diantaranya yang sering digunakan adalah :

a. User32.dll

File ini dipakai untuk mengontrol objek-objek yang terlihat pada layar.

b. Gdi32.dll

Merupakan gudang kode pemrograman berorientasi grafik dari API.

c. Kernel32.dll

Di dalamya terdapat fitur-fitur untuk mengakses sistem operasi tingkat bawah.

|                                   | C:\WINDOWS\system32     |                           | <u>х</u>           |
|-----------------------------------|-------------------------|---------------------------|--------------------|
| Edit<br>File<br>Favorites<br>View | Tools<br>Helo           |                           | Ŧ,                 |
| Back.                             | Search –<br>a Folders   |                           |                    |
| Address System32                  |                         |                           |                    |
| ×<br>Folders                      | Musbundl                | ेशे usritosa.dll          | 国VBAEND32.OCE      |
| $\mathbb{R}$ $\Box$ Resources     | $\rightarrow$ asers2 of | ेशे usrsdpia.dll          | Sivbatet32.dl      |
| $\mathbb{R}$ $\Box$ security      | Juser.exe               | Tustshuta.exe             | <b>SIVEAME.CLL</b> |
| <b>3</b> ShellNew                 | Nuserenvidl             | ेशे usrsvpia.dll          | WEAR 332 OLL       |
| (b) 当 SoftwareEistribution        | Userinit, exe           | , S}usiv42a.dk            | 国vbcodec.av        |
| <sup>⑤</sup> □ srchasst           | : अं usp10.dll          | الل و60srv30. الأ         | 国vbsurf.ax         |
| $\Box$ system                     | , S}usrcntra.dll.       | ै। usrvoica.dll           | 可ybscript.胡        |
| ⇒ <u></u> system32                | . भूं usrcoina.dll      | bijusrvpa.dll             | 写vcdex 胡           |
| $\Box$ 3com drai                  | susrdpa.dll             | 电脂肪层                      | 国VCF1.LIC          |
| $\_$ 1025                         | الله.jusrdtea           | <b><i>Mutiman.exe</i></b> | <b>ENVERTIE</b>    |
| $\bigcirc$ 1028                   | blusifaxa.dll           | al uxtheme.dll            | SI VOFIDE 32.0LL   |
| $\bigcirc$ 1031                   | @usrlbva.dll            | 国v7vga.rom                | WANCFIWZ32.DLL     |
| $\bigcirc$ 1033                   | o justlogon.cmd         | WB5DB.DLL                 | 国vck0.bpl          |
| ා 1037                            | Jusminka.exe            | <b>SIVB6STKIT.DLL</b>     | 国 voldb60.bpf      |
| ා 1041<br>v                       | usrprbda.exe            | 国VBAEN32.OLB              | 国voldbx60.bpl      |

**Gambar 2.5 Path salah satufile .dll (user32)**

Pendeklarasian fungsi API harus ditulis secara utuh dalam satu baris pemyataan. Apabila tidak memungkinkan, dapat dipisah dengan sebuah karakter underscore (\_) stelah spasi. Deklarasi fungsi dapat dilakukan dengan awalan Private atau Public. Awalan Public selalu di tempatkan dalam sebuah modul (\*.bas) dan fungsi yang didklarasikan pada jendela modul selalu bersifat global yang dapat dipakai pada setiap form atau listing program yang lain, sedangkan fungsi yang dideklarasikan pada jendela modul, selalu di awali dengan Private. Sebagai contoh :

Public Declare Function ExitWindowsEx Lib "user32" (ByVal \_ uFlags As long, ByVal dwReserved As Long) As Long

Deklarasi fungsi seperti di atas dengan awalan Public, selalu ditempatkan pada jendela modul dan bersifat global, sedangkan jika di deklarasikan selain pada jendela model, maka penulisannya di awali kata Private dan pemanggilan fungsi hanya berlaku terbatas pada listing, dimana fungsi tersebut dideklarasikan.

Penulisan nama fungsi atau prosedur bersifat **case sensitive,** artinya Visual Basic membedakan antara penulisan ExitWindowsEx dengan exitwindowsex. Secara default deklarasi pada jendela modul adalah Public. Pendekiarasian fungsi API jika tidak di awali dengan kata Public dan hanya di awali kata Declare pada jendela modul, maka hal ini tidak akan mengubah apa-apa.

Fungsi-fungsi dasar WIN32-API:

- a. FindWindow : berfungsi untuk mencari handle suatu Parent Window.
- b. FindWindowsEx : berfungsi untuk mencari handle suatu Child Window.
- c. GetCursorPos : berfungsi untuk mendapatkan koordinat cursor pada layar.
- d. WindowsFromPoint : berfungsi untuk mendapatkan Window Caption suatu jendela.
- e. SetWindowText : berfungsi untuk mengubah Window Caption suatu jendela.
- f. GetClassName : berfungsi untuk mendapatkan Class Name dari suatu jendela.
- g. SendMessage : berfungsi untuk mengirimkan pesan kepada sebuahjendela untuk melakukan task tertentu.

Untuk dapat menyisipkan sebuah file virus harus dapat mengerti registry pada system operasi Windows. Registry adalah database yang biasanya digunakan untuk menyimpan informasi setting semua hardware, software dan pengguan yang ada di dalam system operasi Windows. Jika user mengubah setting control panel,

system atau software yang telah terinstal akan mempengaruhi dan akan disimpan pada registry. Perangkat lunak ini mempakan free software yang didalamnya terdapat pengetahuan tentang registry windows.

Database registry secara hierarki terdiri dari 5 jenis key dan masing-masing mempunyai fungsi tertentu. Kelima key tersebut adalah :

1. HKEY\_CLASSES\_ROOT

Terdiri dari peta kumpulan file untuk mendukung drag dan drop, informasi OLE, windows shortcut dan aspek inti dari windows user interface.

2. HKEY\_CURRENT\_USER

Mempakan tempat penyimpanan seluruh konfigurasi atau user profile, seperti konfigurasi control panel, warna screen, folder tiap user.

3. HKEY\_LOCAL\_MACHINE

Mempakan kumpulan informasi tentang tipe perangkat keras, perangkat lunak dan prefernces lainnya pada komputer, informasi ini dipakai untuk semua pengguna yang login ke komputer tersebut.

4. HKEY USERS

Mempakan bagian yang terdiri dari preferences untuk masing-masing pengguna komputer, masing-masing pengguna diwakili sub\_key SID.

5. HKEY\_CURRENT\_CONFIG

Mempakan HKEY\_LOCAL\_MACHINE yang sesuai untuk konfigurasi perangkat keras.
Masing-masing nilai registry tersimpan satu diantara 5 tipe data dibawah ini:

1. REG\_BINARY

Tipe ini menyimpan nilai sebagai baris data biner, hampir seluruh komponen dari perangkat keras disimpan sebagai data biner dan bisa ditampilkan pada format heksadesimal.

2. REG DWORD

Tipe ini diwakili data dengan byte 4 angka dan biasanya dipakai untuk nilai boolean, contohnya "0" untuk disable dan "1" untuk enable. Pada REGEDT32 ditampilkan dalam bentuk binary, heksadesimal dan desimal atau padaREGEDIT ditampilkan dalam bentuk heksadesimal dan desimal.

3. REG\_EXPAND\_SZ

Data ini dapat diperluas dan terdiri dari variable string yang akan digantikan saat memanggil sebuah aplikasi. Contohnya nilai string "%SystemRoot%" akan digantikan dengan lokasi dari directory ke windows NT. Tipe ini hanya terdapat pada REGEDT32.

4. REG\_MULTI\_SZ

Tipe ini adlah string ganda, biasanya untuk mewakili nilai ganda. Masingmasing masukkan terpisah oleh NULL karakter (tipe ini hanya terdapat pada REGEDT32).

5. REG\_SZ

Adalah tipe string standart, biasanya digunakan untuk mewakili teks yang bisa dibaca oleh pengguna.

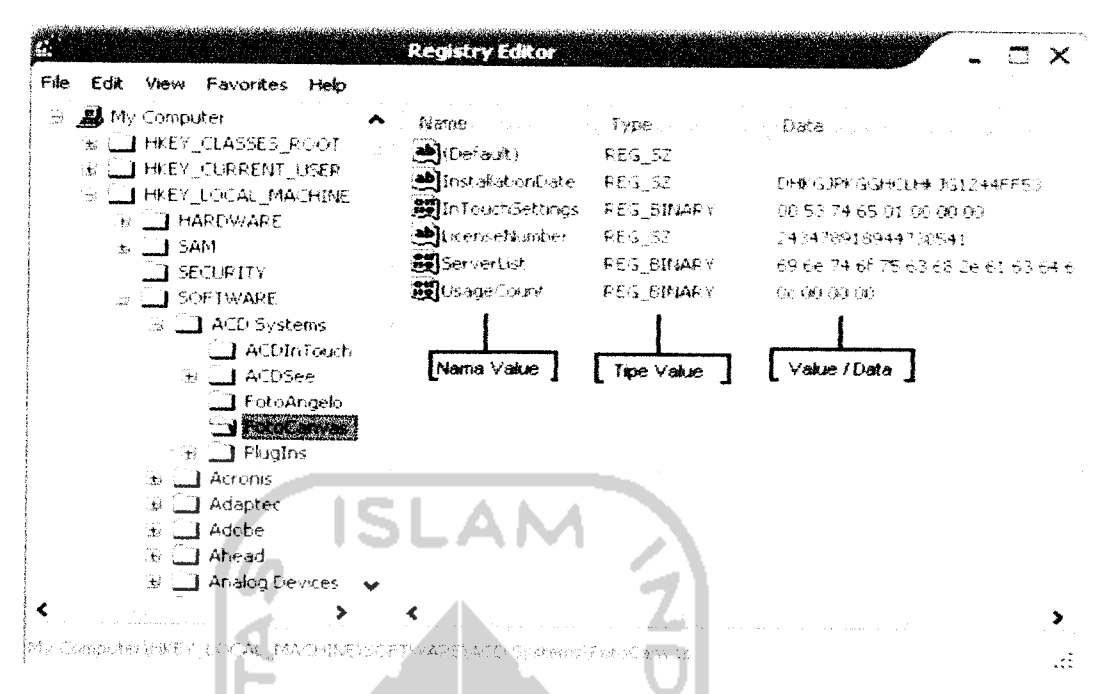

**Gambar 2.6 Struktur hierarki database registry**

### *2.1.3 Pengenalan Visual Basic*

Visual Basic mempakan salah satu development tools yang dibuat oleh Microsoft. Visual Basic lebih bersifat fleksibel di banding dengan development tools lainnya, Visual Basic tidak terlalu tergantung terhadap fungsi dari API pada Windows. API suadah dimasukkan oleh Microsoft ke dalam VB sebagai file .dll.

Untuk dapat membuat aplikasi vims, hams mempunyai **software development.** Salah satu software development yang digunakan adalah Visual Basic dari Microsoft. Lebih baik jangan salah paham karena vims yang dipakai bukan bertujuan untuk merusak sistem, tetapi untuk melindungi file \*.swf dengan menyembunyikan file \*.exe (virus).

## A. Malicious Code

Kode jahat/perusak **(malicious code** atau disingkat malcodes) didefinisikan sebagai semua macam program makro atau **script** yang dapat dieksekusi dan dibuat dengan tujuan untuk memsak sistem computer. Oleh karena itu, bug yang dibuat secara tidak sengaja oleh programmer tidak termasuk dalam kategori ini, tetapi untuk bug yang benar-benar mengganggu, banyak orang mengkategorikannya sebagai malcode. [RAH05]

Kode pemsak dapat digolongkan dalam 3 macam golongan, yaitu virus, worm dan Trojan Horse.

1) Vims

<sup>14</sup>A program that can infect other programs by modifying them to include a slight altered copy of it self. A virus can spread throughout a computer system or network using the authorization of every user using it to infect their programs. Every programs that gets infected can also act as a virus that infection grows." [DJO99]

Virus komputer bisa diarrikan sebagai suatu program komputer biasa, tapi memiliki perbedaan yang mendasar dengan program-program lainnya, yaitu virus dibuat untuk menulari programprogram lainnya, mengubah, memanipulasinya bahkan sampai memsaknya. Ada yang perlu dicatat disini, virus hanya akan menulari apabila program pemicu atau program yang telah terinfeksi tadi dieksekusi, disinilah perbedaannya dengan "worm".

2) Worm

Worm ditujukan kepada program yang meng-copy dirinya sendiri ke memori computer. Perbedaan mendasar dari wonn dan virus adalah apakah menginfeksi target code atau tidak, virus menginfeksi target code tapi worm tidak. Worm hanya bersembunyi di memori.

3) Trojan Horse

Trojan Horse dibuat dengan tujuan jahat. Berbeda dengan virus, Trojan horse tidak dapat memproduksi dirinya sendiri. Pada umumnya, mereka dibawa oleh utility program tersebut yang mengandung dirinya, atau Trojan horse itu sendiri berpura-pura sebagai utility program.

Trojan Horse dibagi menjadi 2, yaitu:

a. Dos Trojan Horse.

Trojan horse yang berjalan di DOS, ia mengurangi kecepatan komputer atau menghapus file-file pada hari atau situasi tertentu,

b. Window Trojan Horse.

Window Trojan Horse dijalankan di system Windows. Jumiah Windows Trojan Horse meningkat sejak 1998 dan digunakan sebagai program untuk hacking dengan tujuan jahat yang dapat megoleksi informasi dari computer yang tersambung ke internet

#### B. Kriteria Virus

Suatu program dapat disebut suatu virus apabila memenuhi beberapa kriteria berikut:

# 1) Kemampuan mendapatkan informasi penting

Vims didesain untuk menginfeksi banyak file atau program. Misalnya, virus akan menulari seluruh file .txt atau .hit, maka virus tersebut akan mencari informasi tentang file-file atau programprogram yang ada. Setelah virus mendapatkan informasi tersebut, maka akan disimpan di memori atau di file tertentu yang telah di-set attributnya menjadi hidden (tersembunyi).

# 2) Kemampuan untuk memeriksa program atau file

Ketika menginfeksi sebuah file, virus harus bisa memeriksa apakah file tersebut telah terinfeksi atau belum. Biasanya virus akan memeriksa byte yang dipakai oleh vims tersebut, atau dengan nama lain penanda. Apabila penanda tersebut telah ada maka virus tidak akan menginfeksi file tersebut. Tetapi apabila file tersebut tidak ada penandanya, maka virus akan menulari file yang sehat itu.

3) Kemampuan menggandakan diri

Kemampuan ini hams (wajib) dimiliki oleh virus, karena kemampuan ini digunakan untuk perkembangbiakkan virus tersebut Biasanya vims akan memasang penanda dan menyisipkan program untuk memperbanyak vims tersebut.

4) Kemampuan untuk memanipulasi

Kemampuan ini digunakan untuk memuncuikan pesan, gambar, menghapus file, mencuri data/file, dan lain sebagainya.

5) Kemampuan untuk menyembunyikan diri dan data yangdibuat.

Seluruh aktifitas yang dilakukan virus haruslah tidak kelihatan, baik dari user ataupun dari computer. Hal ini menjadi keindahan sebuah vims. Biasanya kita bisa melihat seluruh proses yang ada di computer (khususnya yang berbasis windows) hanya dengan menekan Ctrl+Alt+Delete, maka akan muncul kotak yang berisikan proses-proses yang sedang berjalan pada computer. Sebuah virus yang bagus adalah yang tidak tertangkap prosesnya olet trapping tersebut. Apalagi jika dapat menghindari deteksi sebuah antivirus. [SHA06]

C. Siklus Hidup Vims

Siklus hidup virus secara umum melalui empat tahap, yaitu :

1) Dormant Phase (fase istirahat / tidur)

Pada fase ini virus tidaklah aktif. Virus akan diaktifkan oleh suatu kondisi tertentu semisal : tanggal yang ditetukan, kehadiran program lain / dieksekusinya program lain dan sebagainya. Tidak semua virus melalui fase ini.

2) Propagation Phase (fase penyebaran)

Pada fase ini vims akan meng-copy dirinya kepada suatu program atau ke suatu tempat dari media storage (baik harddisk, RAM dan sebagainya). Setiap program yang terinfeksi akan menjadi hasil "klonnng" virus tersebut (tergantung cara virus tersebut menginfeksinya).

3) Trigerring Phase (fase aktif)

Di fase ini virus tersebut akan aktif dan hal ini juga dipicu oleh beberapa kondisi seperti pada Dormant Phase.

4) Execution Phase (fase eksekusi)

Pada fase inilah virus yang telah aktif tadi akan melakukan tugasnya, seperti menghapus file, menampilkan pesa-pesan dan sebagainya.

#### BAB in

## ANALISIS KEBUTUHAN PERANGKAT LUNAK

Menciptakan karya animasi dua atau tiga dimensi tidak mudah, selain dibutuhkan kemampuan dalam menggunakan perangkat lunak untuk animasi juga dibutuhkan kreatifitas yang tinggi. Seseorang yang mampu menciptakan sebuah animasi tentulah orang yang kreatif dan mempunyai jiwa seni.

Tentunya akan merasa kecewa apabila sesuatu yang telah dibuat dengan susuh payah dapat dimanfaatkan orang lain tanpa adanya timbal balik yang diberikan. Dalam penelitian ini mengamankan file \*.swf bertujuan agar file tersebut tidak dapat di-compile ke bentuk \*.fla, sehingga apabila dalam bentuk \*.fla sebuah file animasi dua dimensi dengan menggunakan perangkat lunak Macromedia Flash MX dapat di edit dan di hapus.

Menggunakan file ini tidak begitu sulit, dibutuhkan ketekunan untuk mempelajarinya. Metode yang akan digunakan untuk mengamankan file \*.swfini adalah dengan menggunakan sebuah **development software,** dengan perangkat ini akan menghasilkan file yang berekstensi \*.exe. File tersebut berisi source code program pembantu untuk melindungi file \*.swf yang nantinya akan dimasukkan ke dalam flash dengan menggunakan bahasa pemrograman Action Script yang ada pada Macromedia Flash MX.

Untuk dapat menyisipkan sebuah file virus harus dapat mengerti registry pada sistem operasi Windows. Registry adalah **database** yang biasanya digunakan

untuk menyimpan informasi **setting** semua **hardware, software** dan pengguna yang ada di dalam sistem operasi Windows. Jika user mengubah setting control panel, sistem atau **software** yang telah terinstal akan mempengaruhi dan akan disimpan pada registry. Perangkat lunak ini mempakan **free software** yang didalamnya terdapat pengetahuan tentang registry windows.

#### *3.1 Metode Analisis*

Metodologi pengembangan sistem mempakan kesatuan metode-metode, konsep-konsep pekerjaan dan aturan-aturan ataupun prosedur-prosedur yang akan digunakan untuk mengembangkan sistem, karenanya metode ini adalah metode yang dibutuhkan untuk dapat melakukan suatu pengembangan sistem perangkat lunak **(software development).**

Tahap analisis dilakukan untuk mengetahui dan menterjemahkan permasalahan dan kebutuhan perangkat lunak serta kebutuhan sistem yang dirancang dengan mendapatkan data-data yang diperlukan untuk membangun sistem.

Metode yang digunakan adalah metode analisis berarah data, yaitu metode analisis secara terstruktur dengan membuat diagram arus data yang akaa mendeskripsikan input, proses dan output berdasarkan aliran informasi yang telah ada. Dengan metode ini akan dihasilkan sistem yang lebih terstruktur karena metode ini memberikan gambaran terperinci mengenai komponen-komponen yang digunakan.

### *3.2 Metode pengumpulan data*

3.2.1 Pengumpulan data primer

Dalam mengumpulkan dat primer yang diperlukan untuk melakukan penelitian ini, digunakan metode obsevasi, yaitu suatu metode pengumpulan data dengan cara mengamati secara langsung terhadap objek yang ditinjau untuk mendapatkan data-data yang berhubungan dengan penelitian yang dilakukan.

Pengamatan yang dilakukan pada penelitian ini adalah mengamati cara kerja software decompiler yang dapat meng-compile file yang sudah dalam bentuk \*.swf, sehingga dapat dibuat algoritma program yang akan dibuat sehingga dapat memenuhi tujuan dari penelitian ini.

# 3.2.2 Pengumpulan data sekunder

Pengumpulan data sekunder ini penulis banyak membahas tentang aplikasi yang menggunakan perangkat lunak flash dan development software untuk membuat file \*.exe.

Pencarian data bertumpu pada materi yang membahas bagaimana menjalankan file \*.swf dengan menggunakan action script dan tutorial yang membahas membuat file \*.exe sederhana dengan menggunakan perangkat lunak Visual Basic. File \*.exe ini nantinya akan menjadi program yang melindungi file \* swf dari decompiler software.

## *3.3 Analisis SoThink SWF Decompiler*

SoThink SWF Decompiler adalah salah satu perangkat lunak yang digunakan untuk mengubah file \*.swf menjadi \*.fla. Program yang dibuat diharapkan mampu melumpuhkan SoThink SWF Decompiler. Berikut ini adalah salah satu contoh yang bisa dilakukan oleh SoThink SWF Decompiler.

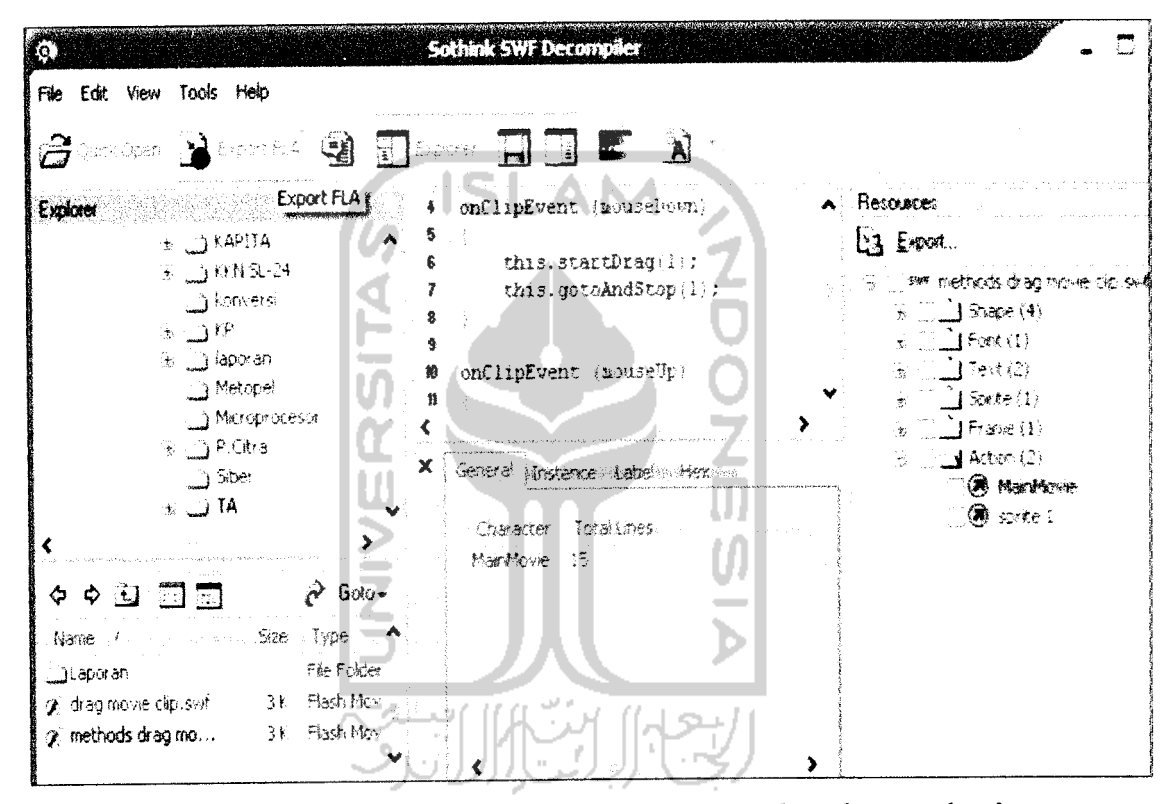

**Gambar 3.1 File methods dragmovie clip.swfyangakan di compile idartg**

Setelah file methods drag movie clip.swf yang sudah dapat terlihat source **codenyo.** di dalam SoThink SWF Decompiler, maka dengan mudah user dapat meng-export file tersebut ke dalam file .fla. Untuk pengeditan user dapat menggunakan Macromedia Flash MX 2004. Berikut ini adalah tampilan saat file methods drag movie clip.swfyang sudah berada dalam Flash MX2004.

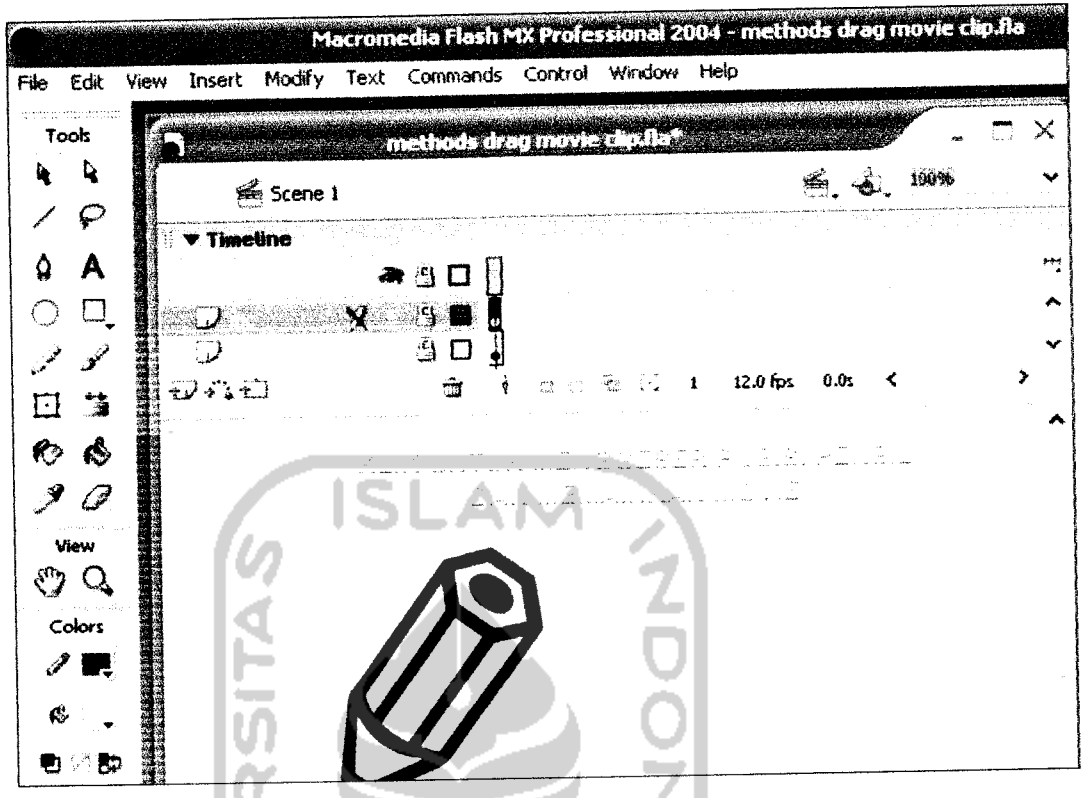

**Gambar 3.2 File .swfyang siapdi edit**

Gambar 3.2 di atas menunjukkan file methods drag movie clip.swf sudah berada dalam Flash MX 2004, kemudian user dengan leluasa dapat melakukan apa saja dengan file tersebut. User dengan mudah dapat meng-edit ataupun menghapus objek sesuai dengan keinginan mereka.

Macromedia Flash MX 2004 digunakan untuk menciptakan karya animasi 2 dimensi yang di dalamnya dapat ditambah suara, membuatnya bergerak, terciptanya interaksi antara manusia dan computer dan lain sebagainya. Salah satu contoh kecil yang bisa dilakukan user dapat dilihat pada **Gambar 3.3** berikut ini.

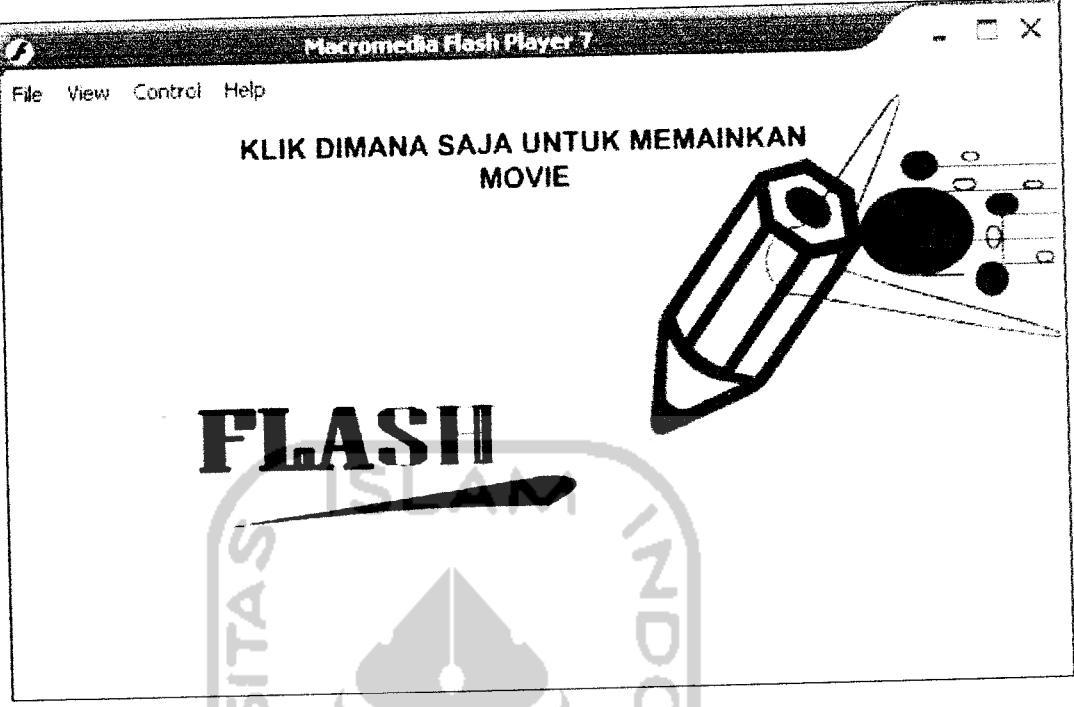

**Gambar 3.3 Hasilfileyang telah diedit**

Dari contoh di atas dapat diambil satu kesimpulan bahwa begitu mudahnya seseorang mengambil atau mendownload file .swf yang ada di dalam internet dan kemudian meng-edit file tersebut sesuai keinginan user. Hal ini sangat merugikan orang yang benar-benar membuat animasi dari awal dan orang lain menyalin animasi tersebut dan kemudian meng-editnya. Perbuatan tersebut bisa di bilang sebagai pencurian hak karya seorang animator, ini sangat merugikan bagi mereka.

Dengan dasar itulah sistem yang sedang dikembangkan ini mencoba untuk melmdungi hak mereka dengan mengamankan file .swf mereka. Sehingga orang lain tidak mudah mengambil hasil karya orang lain. Berikut ini merupakan gambaran yang akan terjadi pada SoThink SWF Decompiler bila sistem bekerja sesuai dengan algoritma yang telah dibuat.

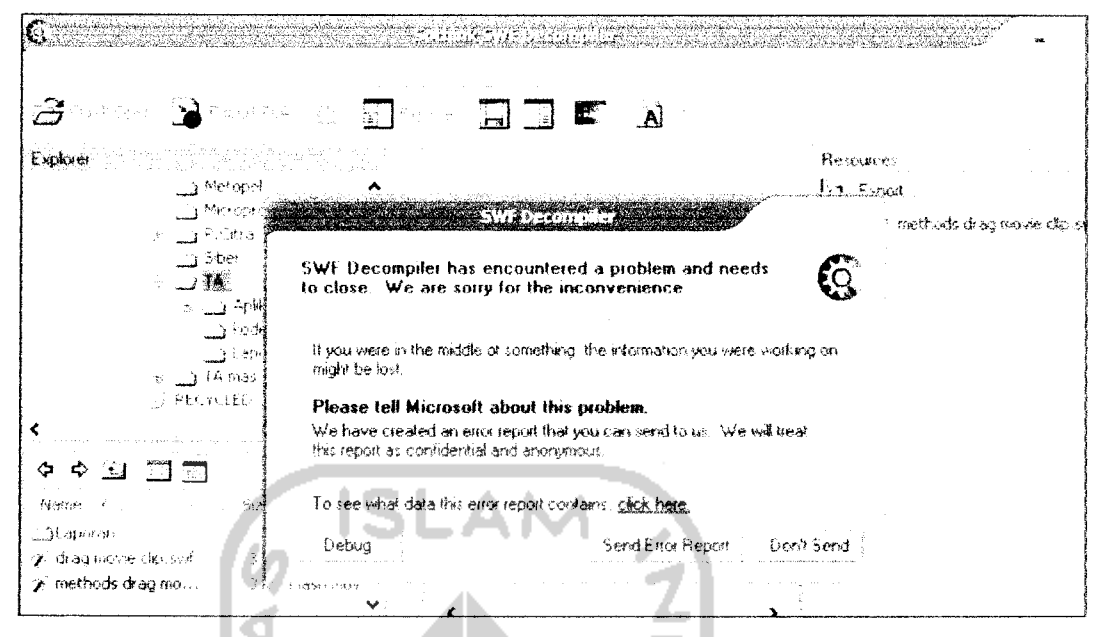

**Gambar 3.4 Hasil dari proses manipulasi**

SoThink SWF Decompiler yang telah di manipulasi tidak dapat digunakan lagi sebagai alat yang digunakan untuk mengubah file .swf menjadi file fla, sehingga file .swf yang telah dibuat bisa di amankan dari orang-orang yang mengambilnya begitu saja dari internet.

Hasil dari analisis kebutuhan adalah kebutuhan perangkat lunak yang hendak dibangun. Kebutuhan yang dimaksud adalah kebutuhan masukan, keluaran, kebutuhan antarmuka, dan kebutuhan proses atau fungsi. Perangkat lunak yang dihasilkan dalam penelitian ini bernama **Perancangan dan Implementasi Keamanan** File \*.SWF dengan Menggunakan Action Script.

3.3.1 Masukan (Input)

Masukan yang dibutuhkan oleh perangkat lunak yang dibangun dalam penelitian ini adalah sebuah file ActiveX yang berada dalam sistem, yaitu flash.ocx.

### 3.3.2 Proses

Terdapat dua buah proses yang dibutuhkan oleh perangkat lunak, yaitu browse file ke sistem dan manipulasi file flash.ocx.

### 3.3.2.1 Browse file ke sistem

Proses ini dijalankan untuk membuka dan memilih file pada dialog box sistem operasi untuk dilanjutkan dengan proses berikutnya. Ketika file tersebut telah dipilih melalui kotak dialog yang muncul, maka detail dari file tersebut akan diperlihatkan di text area, yaitu ukuran file, tipe file, nama file, tanggal pembuatan dan tanggal modifikasi file.

# 3.3.2.2 Manipulasi file

Proses ini berjalan dengan cara menambahkan sebuah string ke dalam sebuah file tertentu yang digunakan oleh flash player pada decompiler, sehingga software decompiler tersebut tidak dapat diguanakan dengan maksimal. Pada proses ini file akan dimanipulasi, terdapat beberapa langkah dalam manipulasi file, yaitu mencari file yang terdapat di register Sistem Operasi kemudian file tersebut di manipulasi.

## *3.4 Keluaran (Output)*

Hasil dari manipulasi sebuah file ini dapat diketahui dengan adanya penambahan ukuran file yang telah berhasil dimanipulasi. Manipulasi file ini diakatakan berhasil jika software decompiler yang ada pada komputer tidak dapat

digunakan. Hal ini dikarenakan salah satu item yang ada pada decompiler tersebut, yaitu flash player telah dimanipulasi filenya. Dengan demikian keamanan file .swf dapat terpenuhi dangan tidak berjalannya software decompiler sehingga file .swf yang didapat tidak dapat di ubah menjadi .fla.

### *3.5 Antarmuka Sistem*

Antarmuka merupakan penghubung antara pengguna dengan sistem. Agar pengguna dapat mengeksplorasi sistem dengan mudah maka diperiukan sebuah antarmuka yang tidak membingungkan (user friendly).

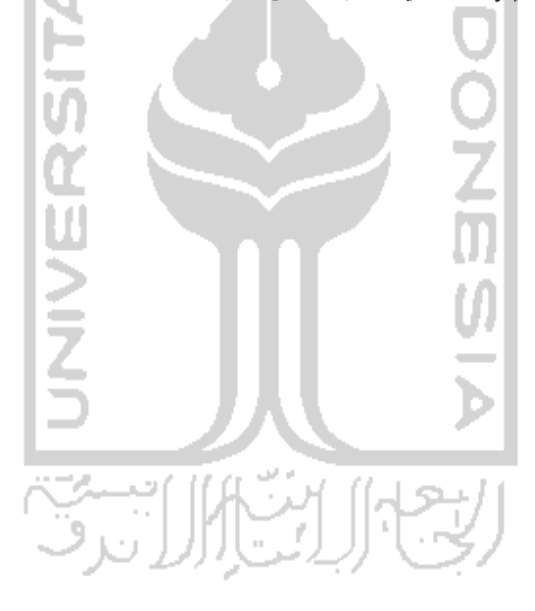

#### *BAB IV*

### *PERANCANGAN PERANGKAT LUNAK*

Sistem komputer terdiri dari 3 aspek, yaitu aspek perangkat keras (hardware), perangkat lunak (software) dan manusia (brainware). Ketiga aspek tersebut harus dapat bekerja sama agar sebuah sistem komputer dapat bekerja dengan sempuma. [SAN97]

#### *4.1 Metode Perancangan*

Setelah diperoleh spesifikasi kebutuhan aplikasi perangkat lunak pada tahap analisis kebutuhan, langkah selanjutnya adalah perancangan perangkat lunak. Tahap ini merupakan langkah awal untuk implementasi dan pengembangan perangkat lunak. Dalam rekayasa perangkat lunak, tahap perancangan merupakari tahap yang sangat menentukan kualitas perangkat lunak yang dihasilkan. Oleh karena itu diusahakan tahap perancangan ini dibuat dan didokumentasikan sebaik mungkin agar perangkat lunak yang dihasilkan sesuai dengan yang diharapkan.

Flowchart merupakan bagan aliran sistem yang menggambarkan uruturutan kerja prosedur atau fungsi yang ada dalam sistem. Pada tahap perancangan sistem, penggunaan simbol membantu komunikasi antara pengguna dengan sistem, sehiungga diharapkan pengguna dapat memahami secara logika. Dengan alat desain flowchart memungkinkan penggambaran sistem secara keseluruhan, mulai awal sistem, pemasukkan data hingga keluaran hasil sesuai dengan yang diharapkan.

Aplikasi perangkat lunak ini didesain berdasarkan metode desain berorientasi pada diagram alur. Sistem dideskripsikan sebagai proses atau kumpulan proses transformasi yang mengubah data masukan menjadi data keluaran. Flowchart digunakan untuk menggambarkan aliran informasi dan transformasi data yang terjadi di dalam sistem.

#### *4.2 Prosedur Sistem*

Program yang dibuat diharapkan mampu melumpuhkan SoThink SWF Decompiler. Maka cara yang diambil untuk melumpuhkan software tersebut adalah dengan menghapus file \*.exe dari SoThink SWF Decompiler. Dari hasil mempelajari registry diketahui bahwa agar file \*.exe tidak mudah untuk dilumpuhkan, dengan cara mengunci registry windows maka file \*.exe yang telah dihapus tidak dapat digunakan kembali kecuali dengan proses penginstalan ulang. Selain itu pada registry dapat diketahui alamat path semua program yang telah terinstal pada Sistem Operasi.

Program yang akan dibuat untuk mengamankan file \*swf diperiukan data path file pada registry lokasi dari "Installer Location" yang berguna untuk mengetahui lokasi software SoThink SWF Decompiler.

## *4.3 Hasil Perancangan*

Hasil perancangan merupakan terjemahan kebutuhan perangkat lunak yang dibangun dalam penelitian, yang meliputi dokumentasi desain arsitektur perangkat lunak, analisis software SoThink decompiler dan desain antarmuka aplikasi yang hendak dibangun.

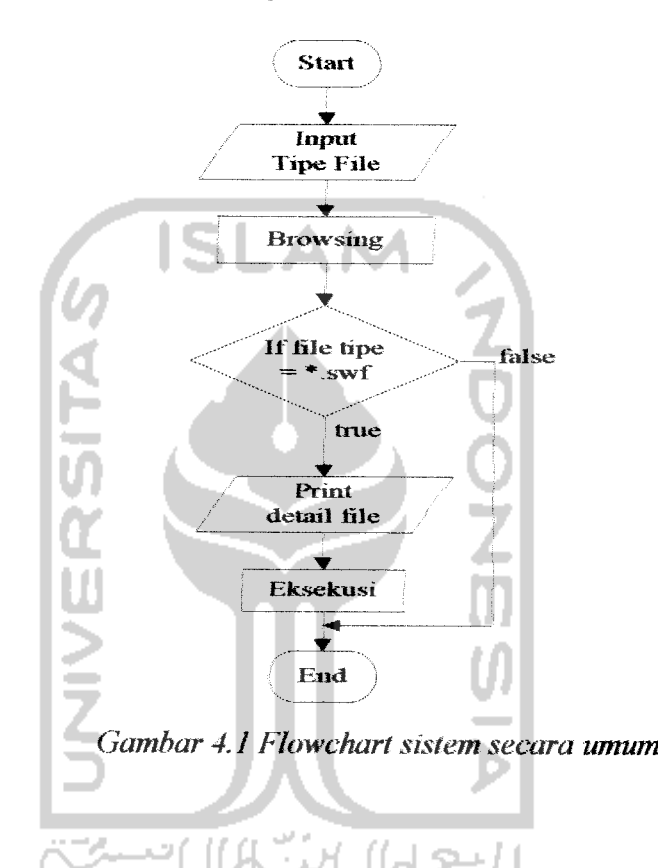

# *4.3.1 Desain Arsitektur Perangkat Lunak*

Algoritma dari flowchart diatas dapat dijabarkan sebagai berikut:

- 1. Mulai.
- 2. Memasukkan input, yaitu dengan memilih tipe file yang ada dalam combo box. Tipe file tersebut adalah SWF **(Shock Wave Flash)** yang file tersebut mempunyai ekstensi file .swf
- 3. Tipe file telah terpilih, kemudian tombol browse aktif sehingga user dapat mencari file-file \*.swf di dalam komputer melalui kotak dialog yang muncul.
- 4. Jika user memilih selain file.swf maka sistem akan menampilkan pesan error dan jika user memilih flash.ocx maka sistem akan meneruskannya.
- 5. File.swf terpilih, maka akan muncul pada system message beberapa detail dari file tersebut, yaitu ukuran file, tipe file, nama file, tanggal pembuatan file dan tanggal modifikasi file.
- 6. Tombol eksekusi akan menyala dan sistem sudah siap melakukan manipulasi file.
- 7. Selesai.

Berikut ini gambar 4.2 yang menunjukkan bagaimana eksekusi berjalan.

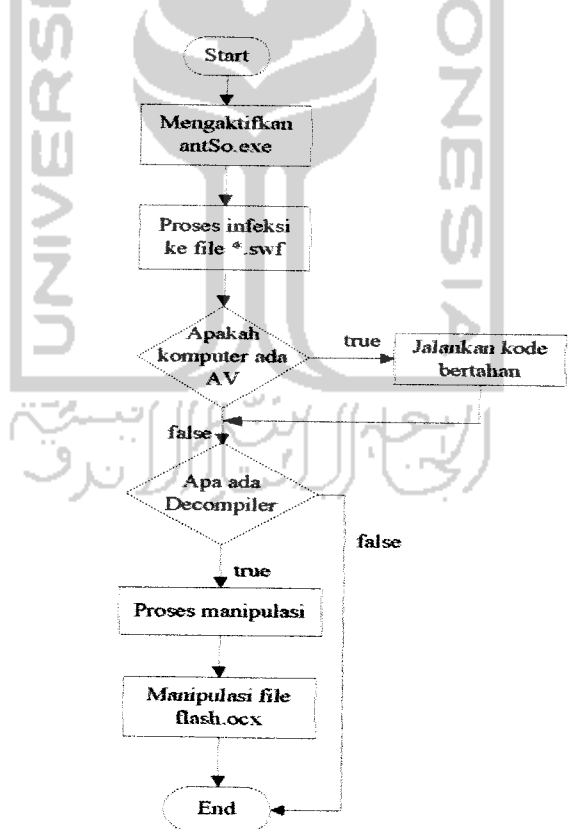

**Gambar 4.2 Flowchart eksekusi file**

Algoritma dari flowchart diatas dapat dijabarkan sebagai berikut:

- 1. Mulai.
- 2. Sistem memerlukan pemicu agar file exe yang disisipkan dapat diaktifkan, yaitu dengan meng-kiik atau membuka file yang telah disisipkan file .exe.
- 3. Proses infeksi ke file yang dituju mulai dilakukan, sistem akan menginfeksi file \*.swf.
- 4. Proses pendeteksian anti virus, apakah komputer tersebut terdapat and virus yang aktif?
	- a. Jika ada, sistem akan mengaktifkan kode bertahan, kemudian akan melanjutkan ke proses nomer 6.
	- b. Jika tidak ada, maka akan diteruskan keproses nomer 6.
- 5. Proses pengecekkan software decompiler, apakah ada software decompiler di dalam komputer ?
	- a. Jika ada, sistem akanmelakukan proses nomer 8.
	- b. Jika tidak ada, maka akan langsung menujuproses 10.
- 6. Proses manipulasi,
- 7. Manipulasi file flash.ocx.
- 8. Selesai.

#### *4.3.2 Analisis Software SoThink SWF Decompiler*

Perangkat lunak yang dapat mendeteksi semua file \*.swf yang ada di harddisk, folder yang ada pada internet, didalam jaringan local. Dengan kata lain semua file \*.swf yang terdeteksi oleh perangkat lunak ini dapat dikenali, selain itu juga dapat berfungsi untuk export file \*.swf menjadi \*.fla sehingga jika telah dirubah menjadi \*.fla maka sebuah animasi yang dibuat menggunakan flash dapat diedit, hapus dan ditambahkan.

SoThink SWF Decompiler adalah salah satu perangkat lunak yang digunakan untuk mengubah file \*.swf menjadi \*.fla. Perangkat ini diproduksi oleh Guandong Software & Technology Industry Park, Wuhan Cina.

Setelah proses penginstalan selesai maka software sudah dapat digunakan, SoThink akan membuat folder sourceTec pada registry dengan alamat registry :

- HKEY LOCAL MACHINE/Software/SourceTec/SoThink SWF Decompiler/2.0
- HKEYLOCALUSERS/Software/SourceTec/SoThink SWF Decompiler

Sedangkan pada program file akan membentuk folder **SourceTec/SoThink SWF Decompiler SWFDecompiler.exe**

Berikut ini adalah tampilan awaldari SoThink SWF Decompiler.

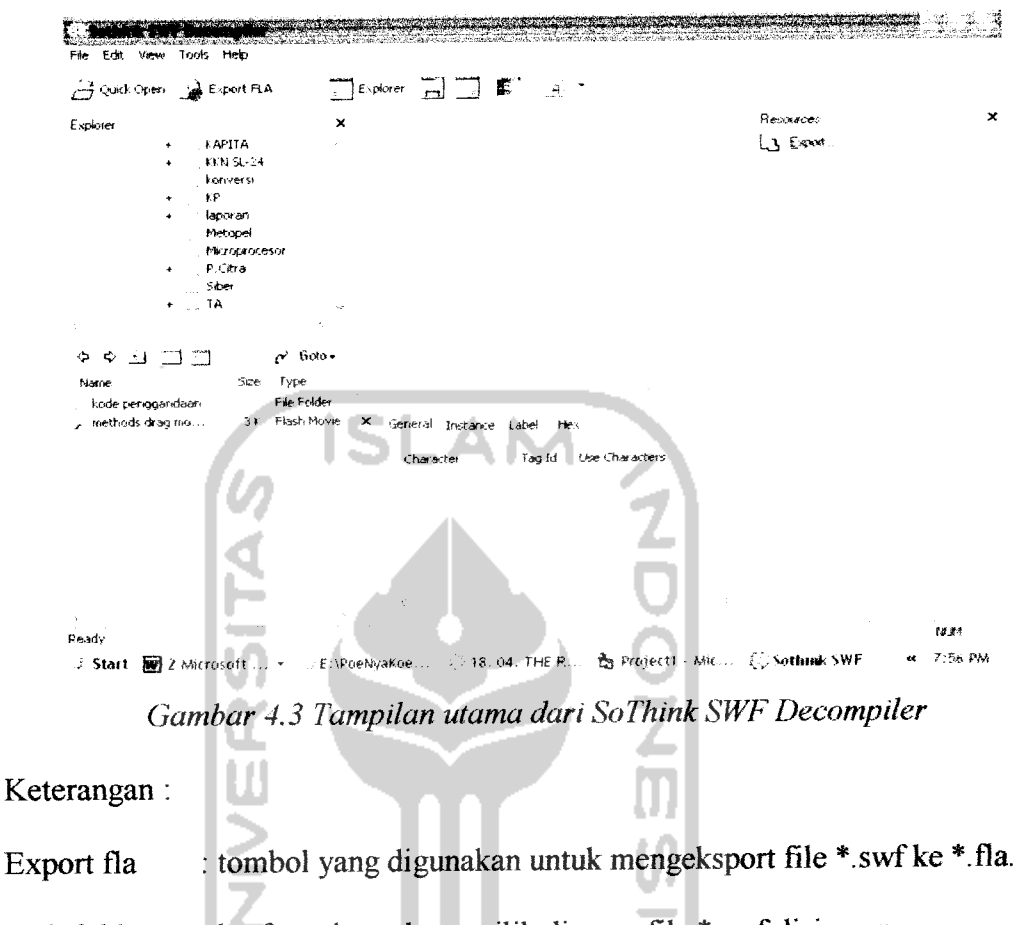

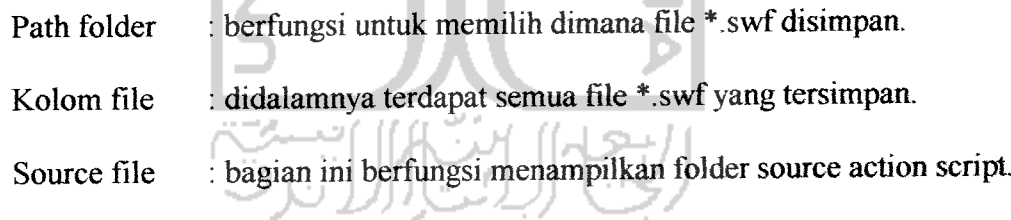

Flash player : bagian ini merupakan tampilan dari file \*.swf

Dari tampilan diatas apabila ditekan tombol "Extract Fla" maka akan mengeksport file \*.swf ke dalam bentuk \*.fla. Dalam bentuk \*.fla maka file tersebut dapat di edit dan di buka dengan menggunakan Flash MX. Software ini mudah untuk dipelajari tidak perlukan seseorang yang ahli untuk dapat mengerti kegunaan dari masing-masing tombol yang disediakan.

Untuk menjalankan file \*.exe diperiukan pemicu agar file dapat dijalankan sebagaimana mestinya. Pemicu yang digunakan untuk menjalankan program ini adalah dengan meng-klik atau membuka file \*.swf yang didalamnya sudah disisipkan file \*.exe. Decompiler tidak mudah untuk dilumpuhkan, dari analisis yang telah dilakukan untuk melumpuhkan software ini adalah sebagai berikut:

- > Mencoba untuk menghapus nilai dari SoThink SWF Decompiler yang ada pada registry, setelah dicoba decompiler tersebut masih bisa dijalankan dengan normal.
- **>** Setelah itu mencoba menghapus file \*.dll yang ada pada SoThink, dan software ini masih bisa dijalankan dengan normal. Tidak semua komputer meng-copy file \*.dll, oleh karena itu ketika file tersebut dihapus maka software itu masih tetap bisa berjalan.
- > Percobaan mendekrip software tersebut dengan menggeser binary bitnya sehingga membuat program tersebut error karena mengacak source file yang ada di dalamnya. Namun percobaan ini juga masih belum dapat melumpuhkan SoThink. Hasilnya adalah dekripnya berhasil dijalankan namun dalam hitungan detik Sothink dapat memperbaiki dirinya sendiri.
- > Percobaan menghapus file SWF Decompiler pada default pathnya pada saat penginstallan. Percobaan ini sudah dapat membuat software tersebut tidak bisa dijalankan namun kelemahannya adalah pada programnya hanya disetting untuk menghapus file SWF Decompiler pada drive dimana default pathnya pada saat penginstallan yaitu tersimpan pada C: \ProgramFiles\SourceTec\SoThinkSWFDecompiler.exe.

Apabila default pathnya tidak berada pada C:\ maka software tersebut masih bisa digunakan. Selain itu kelemahan percobaan ini hanya dapat menghapus file \*.exe dengan nama SWF Decompiler.exe sehingga apabila nama tersebut diganti maka software tersebut masih bisa dijalankan.

> Analisis selanjutnya adalah mencari logika lain selain menghapus dan mendekrip software tersebut. Pada bab sebelumnya dijelaskan tampilan menu utama dan kegunaannya. SoThink SWF Decompiler tidak dapat dijalankan apabila tidak memiliki flash player dadalamnya. Sehingga dalam percobaan selanjutnya mencari file Shockwave dari flash player. Flash player memiliki file flash \*.ocx dan flash \*.oca. Apabila file flash \*.ocx dibaca dalam bentuk text lalu disimpan dengan nama yang lain meka akan memberi dampak pada SoThink SWF Decompiler yaitu tidak dapat digunakan secara maksimal.

Cara kerja dari sistem yang akan dibuat adalah sebagai berikut:

1. Mencari file flash \*.ocx, mencari file ini adalah untuk melumpuhkan SoThink agar tidak dapat menjalankan file \*.swf dengan semaksimal mungkin. File flash \*.ocx yang terletak pada aiamat C:\WINDOWS\System32\Macromed\Flash\Flash.ocx pada windows, sedangkan alamat pada registry HKLM\Software\Microsoft\Windows\ CurrentVersion\Installer\InstallerLocation.

# Dibawah ini adalah source program yang mencari file tersebut

```
Keyinstall ReadKey(wHKLM\Software\Microsoft\Windows\CurrentVersion\In
staller\InstallerLocation")
           sin = FileText (keyinstal & "\Macromed\ Flash\
           Flash.ocx")
```
2. File dalam bentuk \*.exe yang dibuat hasil yang dijalankan pertama kali adalah menghentikan proses "SWF Decompiler.exe" yang terletak di C:\ProgramFiles\SourceTec\SoThinkSWFDecompiler.exe,

Source program untuk mematikan proses adalah sebagai berikut:

shell "TaskKill/F/IM SWFDecompiler.exe",vbHide

3. Proses telah dihentikan setelah itu program akan membaca registry untuk mencari file flash \*.ocx dengan source program sebagai berikut:

```
Public Sub bacafile flash()
  Dim sin asString
  Dim swords() asString
  Dim X asLong
  Dim Data asString
  Dim tik asString
  Dim tuk asString
  tik = ^{\rm w}" ""
  tuk = ``\&''keyinstall<br> ReadKey("HKLM\Software\Microsoft\Windows\CurrentVersion\I
nstaller\InstallerLocation")
  sin = FileText (keyinstal &
"\Macromed\Flash\Flash.ocx")
   swords = Split (sIn,vbCrLf)
   'ReDim Preserve swords (Ubound(swords)-1)
   sin = ""
   for x = Lbound(swords) to Ubound(swords)
        data = swords(X)log tik & data & tik & tuk
   next x
exit sub
```
4. Setelah proses dihentikan selanjutnya apabila file \*.swf yang sudah disispkan file \*.exe maka program akan mneg-copy file flash \*.ocx yang sudah ditambah karakter lain sehingga akan melumpuhkan flash player yang ada di SoThink dijalankan source program untuk proses ini adalah:

> FileCopy App.Path & "\Flash.ocx", keyinstall & "\Macromed\Flash\Flash.ocx" DeleteFile App.Path & "\Flash.ocx"

Menyisipkan sebuah file yang berekstensi \*.exe yang dibuat dengan menggunakan development software, tetapi virus tersebut bukan bertujuan untuk merusak system operasi Windows. Cara kerja dari program itu sendiri disesuaikan untuk dapat melindungi file \*.swfdari software decompiler tersebut.

Tabel 4.1 Daftar perintah fscommand

| Perintah    | Parameter | Tujuan                                                 |
|-------------|-----------|--------------------------------------------------------|
| Full screen | True      | Membuat tampilan stand alone player menjadi            |
|             |           | full screen.                                           |
|             | False     | Membuat tampilan stand alone player menjadi<br>normal. |
|             |           |                                                        |
| Allow scale | True      | Membuat '<br>tampilan<br>stand<br>alone<br>player      |
|             |           | dimungkinkan untuk diperbesar atau diperkecil.         |
|             | False     | Membuat<br>tampilan<br>stand<br>alone<br>player        |
|             |           | ditampilkan sesuai dengan ukuran aslinya.              |
| Show menu   | True      | Menampilkan menu di dalam stand alone player.          |
|             | False     | Menyembunyikan menu di dalam stand alone               |
|             |           | player.                                                |

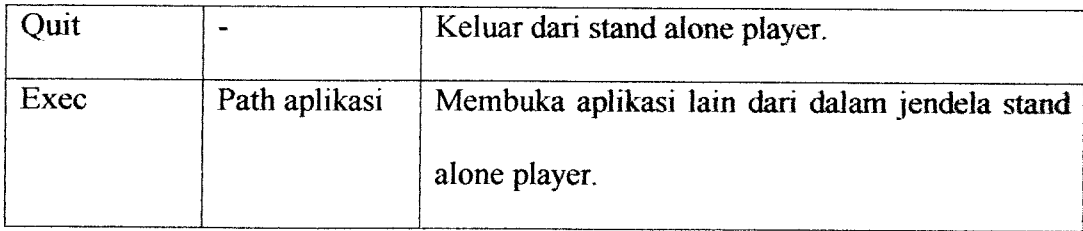

Memasukkan file \*.exe pada flash juga tidak begitu sulit, yaitu dengan menggunakan action script bahas pemrograman yang ada di Flash MX. Pada action script terdapat syntax yang berfungsi untuk memenggil file \*.exe agar dapat dijalankan di flash. Syntax tersebut adalah *fscommand()*. Algoritma dari penggunaan fscommand() adalah sebagai berikut :

Fscommand("exec","file.exe");

## *4.3.3 Desain Antarmuka*

Salah satu kriteria yang harus dimiliki oleh sebuah perangkat lunak (software) untuk mendapatkan predikat **user friendly** adalah bahwa software itu mempunyai antarmuka yang bagu, mudah dioperasikan dan pengguna selalu merasa senang untuk menggunakan software tersebut. [SAN97]

Desain tampilan utama yang akan dibangun untuk mempermudah penggunaan dan dapat dimengerti oleh user,seperti pada **Gambar 4.4** berikut ini.

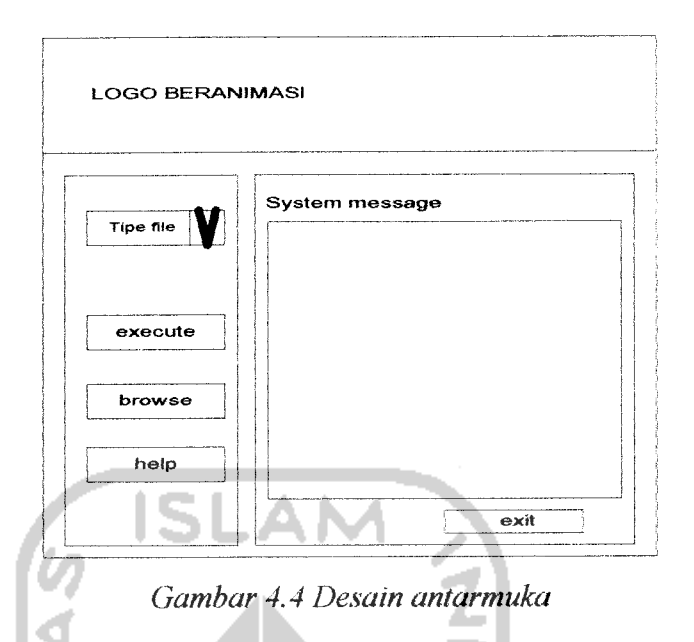

Browse merupakan salah satu komponen dalam sistem aplikasi yang dibuat, berfungsi untuk menampilkan kotak dialog yang terhubung dengan sistem operasi, user dapat memilih jenis file yang ada di dalam sistem. File yang akan dimanipulasi adalah file flash.ocx, file ini dapat ditemukan berada di lokasi **C:\WINDOWS\System32\Macromed\flash.**

Eksekusi file yang dilakukan oleh sistem adalah proses manipulasi file flash.ocx, apabila file yang dituju telah dipilih. Proses manipulasi ini dilakukan dengan menambahkan sejumlah string ke dalam file flash.ocx yang terlebih dulu telah dipilih. Perubahan pada ukuran file merupakan sebuah indikasi bahwa flash.ocx telah berhasil di manipulasi. Secara tidak langsung aplikasi telah mematikan salah satu fungsi dari software decompiler, yaitu flash player, sehingga sofware decompiler tersebut tidak dapat bekerja dengan maksimal.

#### *BABV*

#### *IMPLEMENTASI*

#### *5.1 Batasan Implementasi*

Berikut batasan-batasan implementasi perangkat lunak dari sisi **hardware** dan **software** yang digunakan dalam pengembangan perangkat lunak serta spesifikasi **hardware** maupun **software** yang diperiukan untuk menjalankan perangkatlunak yang dihasilkan dalam penelitian ini.

## *5.1.1 Kebutuhan Perangkat Lunak*

Penelitian ini pada dasarnya bertujuan untuk melindungi sebuah karya animasi yang dihasilkan dari sebuah perangkat lunak decompiler, sehingga perangkat lunak mempunyai peranan yang penting dalam penelitian ini. Adapun software yang digunakan adalah sebagai berikut:

- a. Microsoft Windows XP Professional 2002
- b. Microsoft Visual Basic 6.0
- c. Microsoft Word 2002
- d. Microsoft Visio 2002
- e. Macromedia Flash Profesional 8
- f. Windows Registry Guide 2003

Berikut adalah perangkat lunak yang dibutuhkan untuk menjalankan aplikasi yang dihasilkan:

- a. Sistem operasi Windows 98 dan sesudahnya
- b. Macromedia Flash MX 2004
- c. SoThink SWF Decompiler

## *5.1.2 Kebutuhan Perangkat Keras*

Kebutuhan perangkat keras untuk pengembangan aplikasi dalam penelitian

ini adalah sebagai berikut:

- a. **Processor** Intel Pentium Celeron 4 1.7 GHz
- b. Memori DDRAM 128 MB
- c. VGA GeForce 2 32 MB
- d. Hard Disk Seagate 20 GB
- e. **Monitor, Keyboard,** dan **mouse**

Spesifikasi minimal perangkat keras yang diperiukan untuk menjalankan

aplikasi tersebut adalah sebagai berikut:

- a. Processor pentium III 800 MHz atau yang setara
- b. Memori minimal DDRAM 128 MB atau yang setara
- c. Ruang Hardisk 40 MB
- d. **Monitor, Keyboard,** dan **mouse**

#### *5.2 Implementasi Perangkat Lunak*

Bab ke lima ini akan menjelaskan mengenai implementasi perangkat lunak berdasarkan pada analisis kebutuhan dan perancangan yang sudah diterangkan dalam dua bab terdahulu. Implementasi akan menggunakan perangkat lunak pengembangan dan bahasa Visual Basic 6.0 serta action script.

### *5.3 Implementasi Antarmuka*

### *5.3.1 Tampilan Utama*

Tampilan utama dari aplikasi yang dikembangkan dapat diilustrasikan pada **Gambar 5.1** sebagai berikut :

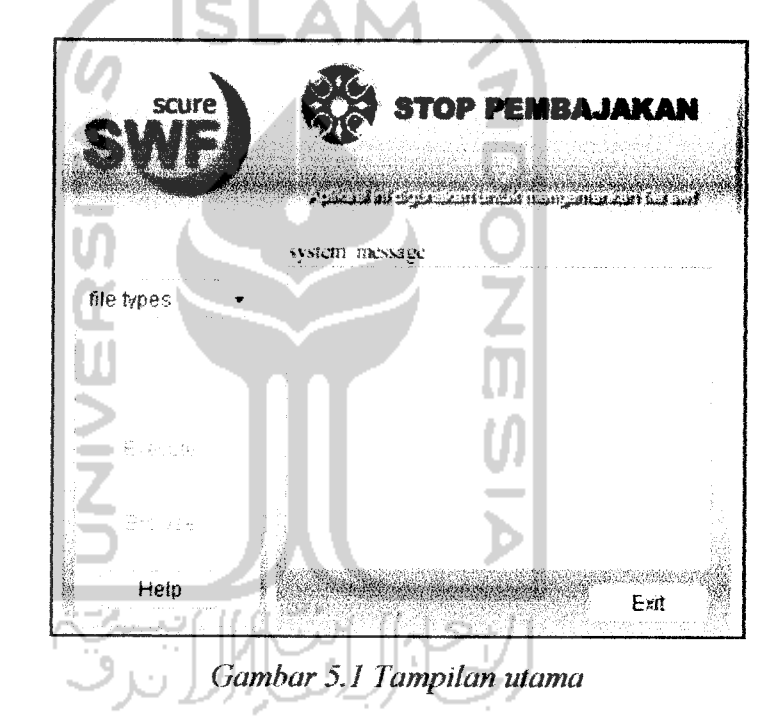

Pada tampilan utama terdapat dua bagian penting, yaitu tombol-tombol operasi dan system message. Combo box tipe file berisi jenis file ActiveX yang akan dimanipulasi, dalam hal ini file yang akan dimanipulasi adalah flash.ocx. Tipe file ini nantinya akan memberikan batasan pada kotak dialog yang akan muncul untuk hanya menampilkan file-file ActiveX yang mempunyai ekstensi \*.ocx saja, pada system messagejuga terdapat keterangan bahwa jenis file yang dipilih hanya file-file ActiveX yang berekstensi \*.ocx, seperti yang ada dalam **Gambar 5.2** berikut ini.

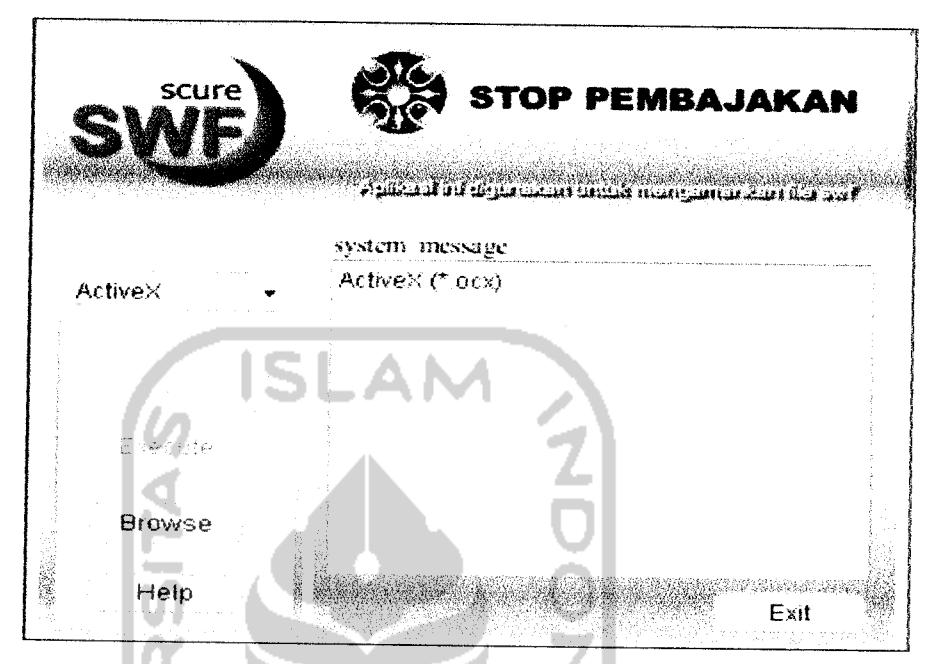

**Gambar 5.2Tampilan saat tipefile telah dipilih**

Pada awal program dijalankan hanya terdapat dua tombol yang aktif, yaitu help dan exit. Tombol browse tidak akan muncul jika user tidak memilih tipe file terlebih dulu.

Tombol browse berfungsi untuk menampilkan kotak dialog yang didalamnya terdapat file-file lokal yang ada dalam komputer, kotak dialog ini dimaksudkan agar user dapat memilih fila flash.ocx yang berada di dalam **local file,** seperti pada **Gambar 5.3** berikut ini.

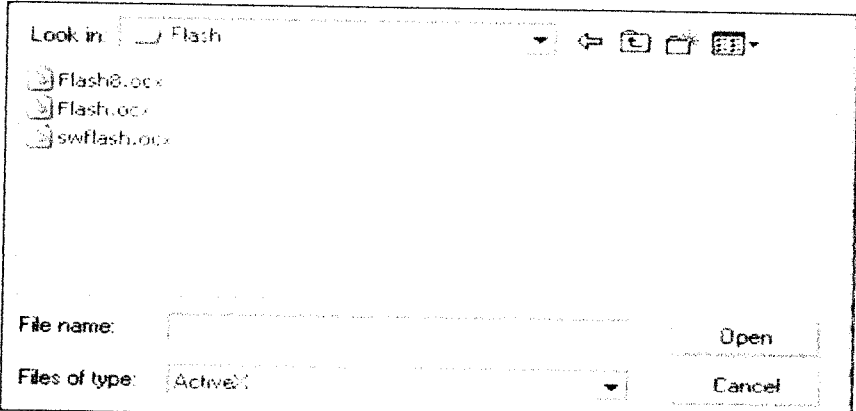

**Gambar 5.3 Dialogbox yangmunculsaattombol browse ditekan**

Saat browse selesai diproses dan user telah memilih file flash.ocx, maka pada **system message** akan ditampilkan beberapa atribut yang di miliki oleh file tersebut. Atribut yang ada pada pada file flash.ocx yang ditampilkan adalah tipe file, ukuran file, nama file, tanggal pembuatan file dan tanggal modifikasi file tersebut.

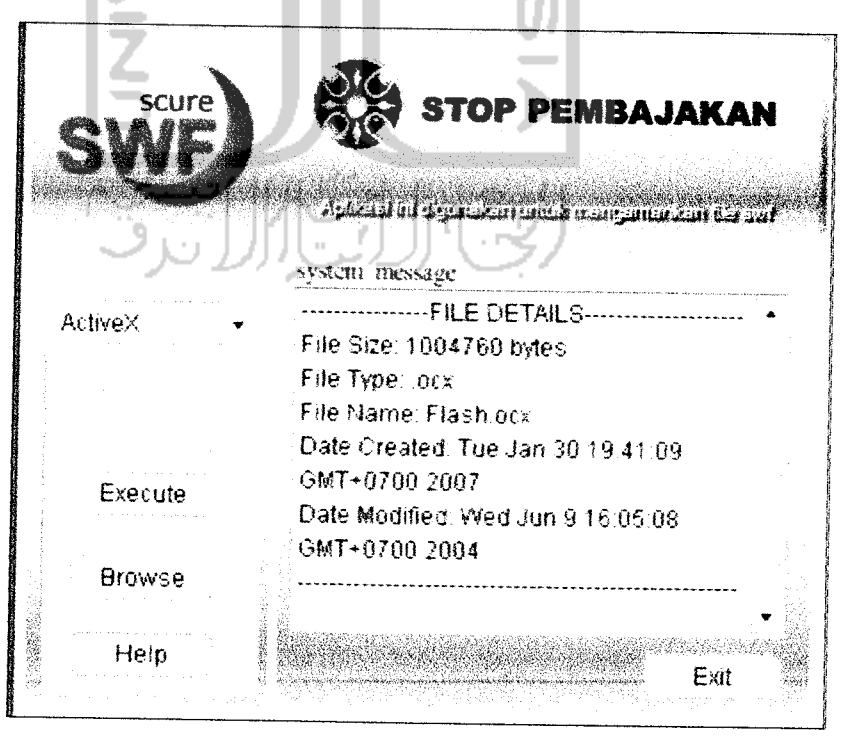

**Gambar 5.4Detailfile yang ditampilkan**

Setelah detail file ditampilkan pada system message, maka tombol execute yang tadinya tidak aktif pada awal sistem dijalankan dapat digunakan untuk melakukan proses berikutnya. Di dalam detail file terdapat salah satu atribut yang menjadi acuan apabila sistem berhasil melakukan tugasnya dalam memanipulasi file tersebut, yaitu ukuran file akan berubah, seperti pada **Gambar 5.5**berikut ini.

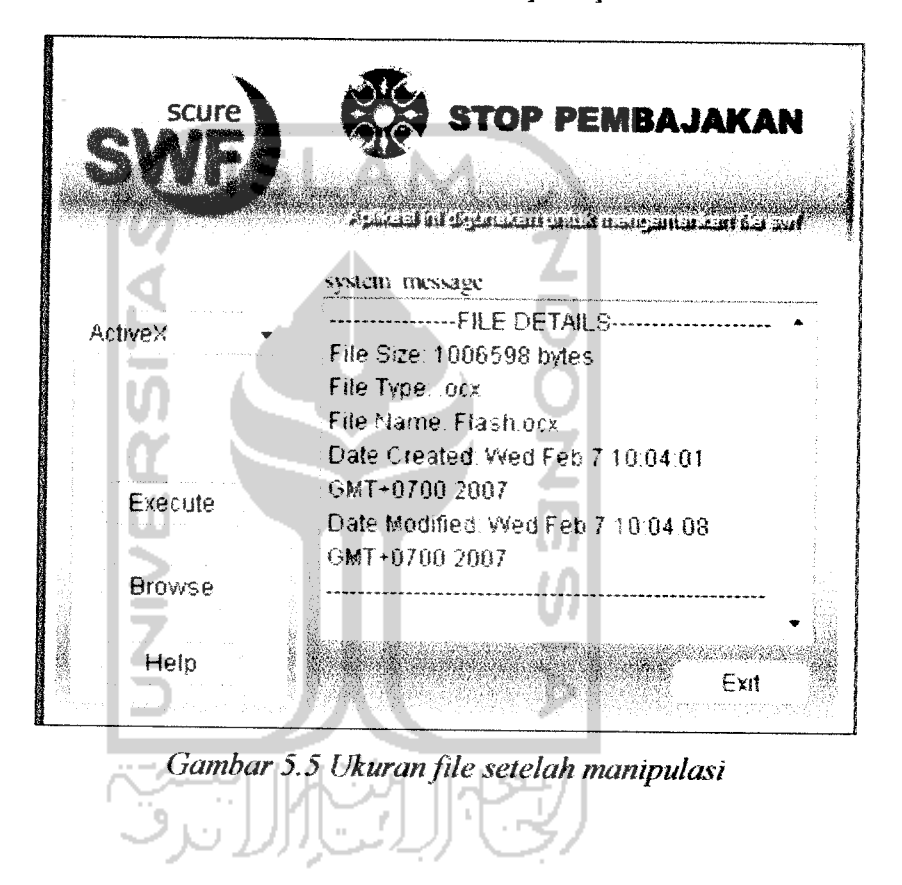

Dengan berubahnya ukuran file tersebut, seperti yang ditunjukkan **Gambar 5.5** maka sistem telah berhasil sehingga apa yang diharapkan dalam pembuatan sistem ini dapat tercapai, yaitu software decompiler dapat di non-aktifkan sehingga file swf dapat di amankan dari software decompiler yang tugasnya meng-convert dari file swf ke file .fla.

SoThink SWF Decompiler merupakan perangkat lunak yang dapat mendeteksi semua file \*.swf yang ada di harddisk, folder yang ada pada internet.

di dalam jaringan local. Dengan kata lain semua file \*.swf yang terdeteksi oleh perangkat lunak ini dapat dikenali, selain itu juga dapat berfungsi untuk export file \*.swf menjadi \*.fla sehingga jika telah dirubah menjadi \* fla maka sebuah animasi yang dibuat menggunakan flash dapat diedit, hapus dan ditambahkan.

Help pada sistem ini merupakan fungsi yang harus ada dalam setiap sistem tidak terkecuali pada sistem yang sekarang dikembangkan, help mempunyai peranan yang tidak kalah penting dengan fungsi utama dari sistem itu sendiri. Di dalam help sendiri terdapat beberapa langkah-Iangkah dalam penggunaan sistem yang dibuat, selain itu di dalamnya juga terdapat bagaimana caranya fungsi flash,ocx dapat berfungsi seperti semula.

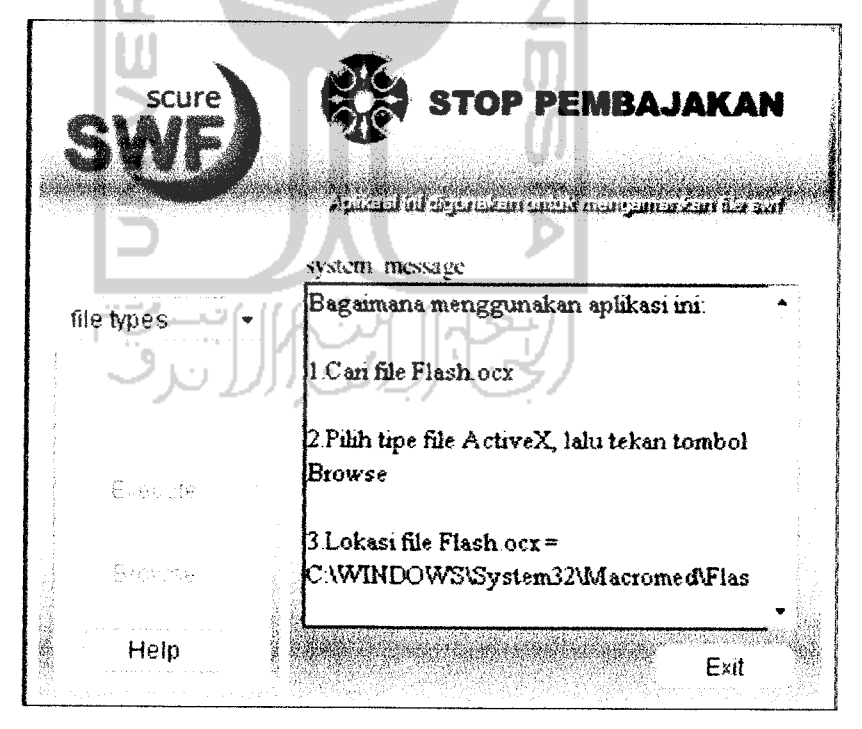

**Gambar 5.6 Tampilan help**
Karya animasi dibuat dengan tujuan yang berbeda-beda namun bila dilihat dari tampilannya, pada dasarnya sebuah animasi dibuat untuk mempercantik dan menyampaikan pesan menjadi lebih menarik. Untuk dapat membuat animasi tentunya tidak mudah, dibutuhkan ketelitian dan ide yang segar. Rasanya akan sangat kecewa jika sebuah karya animasi yang dibuat dapat dirubah tanpa adanya kompensasi. Untuk itulah pada penelitian ini akan membahas bagaimana mengamankan file \*.swf agar sebuah decompiler tidak dapat mengubahnya.

Menyisipkan sebuah file yang berekstensi \*.exe yang dibuat dengan menggunakan **development software,** tetapi virus tersebut bukan bertujuan untuk merusak sistem operasi Windows. Cara kerja dari program itu sendiri disesuaikan untuk dapat melindungi file \*.swf dari **software decompiler** tersebut. Program di atas dapat **dicompile** sehingga menghasilkan file \*.exe, setelah file dicompile maka dapat digunakan untuk melindungi file \*.swf.

Memasukkan file \*.exe pada flash juga tidak begitu sulit, yaitu dengan menggunakan action script bahas pemrograman yang ada di Flash MX Pada action script terdapat syntax yang berfungsi untuk memenggil file \*.exe agar dapat dijalankan di flash. Syntax tersebut adalah *fscommand()*. Algoritma dari penggunaan fscommand() adalah sebagai berikut:

fscommand{"nama perintah",parameter);

#### *BAB VI*

## *ANALISIS KINERJA*

Dalam tahap ini akan dijelaskan tentang pengujian program aplikasi yang digunakan pada sistem pengamanan file .swf dengan menggunakan action script. Dari hasil pengujian diharapkan dapat diketahui kekurangan-kekurangan dari sistem untuk kemudian diperbaiki sehingga kesalahan dari sistem dapat di minimalisasi atau bahkan dihilangkan

Pengujian terhadap sistem yang telah dibuat termasuk penanganan kesalahan algoritma dan fungsi-fungsi sehingga dapat diperbaiki untuk kesempumaan sistem. Metode pengujian yang digunakan adalah metode **simulation test** dimana test dilakukan dengan mencoba meniru keadaan pada lingkungan pada saat sistem digunakan.

# *6.1 Pern bahasan*

Pada tahap ini akan dilakukan ujicoba untuk mengetahui apakah sistem berjalan dengan baik sesuai dengan yang diharapkan atau sebaliknya. Melalui tahap implementasi dapat dievaluasi jalannya sistem dan kendala-kendala yang dapat muncul dalam sistem sehingga dapat diketahui apakah perlu perbaikan lebih lanjut atau tidak.

Hal yang akan diuji pada saat sebuah file \*.swf yang sudah disisipkan file \*.exe dijalankan menggunakan Flash Player adalah:

- a. Setelah file \*.swf dijalankan apakah ada perubahan atau kekurangan karena file \*.exe telah disisipkan.
- b. Program ini dapat terdeteksi oleh antivirus atau tidak? File \*.exe yang dimasukkan ke dalam file \*.swfadalah sebuah virus, oleh karena ituagar tidak terdeteksi oleh antivirus diperiukan kode pertahanan.
- c. Mencoba untuk **meng-compile** ulang file \*.swf dengan menggunakan SoThink SWF Decompiler.
- d. Melihat registry perubahan yang diberikan oleh program yang dibuat

Dari pengujian sistem diharapkan dapat diketahui:

- a. Apakah file \*.exe yang telah disisipkan dapat melindungi file \*.swfdari SoThink SWF Decompiler ?
- b. Apakah system telah berjalan sesuai dengan flowchart yang dirancang ?
- c. Kelemahan dan kelebihan system yang telah dibuat.

Pengujian ini dilakukan dengan menggunakan beberapa kemungkinan yang akan dilakukan oleh pengguna dari sistem ini. Terdapat beberapa pesan yang ditampilkan pada **system message** bila user menggunakan sistem ini. Kesalahankesalahan yang kemungkinan dilakukan oleh user sesungguhnya telah diminimalkan oleh pembuat sistem dengan tidak mengaktifkan semua tombol yang ada pada saat sistem muncul pertama kali..

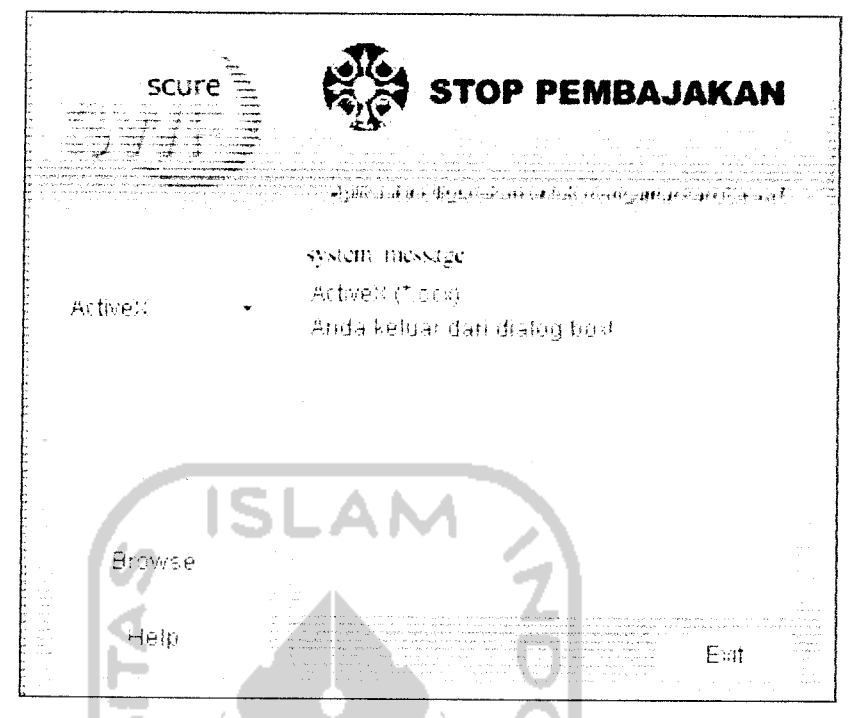

**Gambar 6.1 Pesansaattombol cancelpada kotak dialog**

Ketika user menekan tombol Browse, maka sistem akan menampilkan kotak dialog yang berisi file-file yang ada dalam komputer lokal. Kotak dialog tersebut memiliki tombol open dan tombol cancel, pada Gambar 6.1 di atas menunjukkan bahwa user menekan tombol cancel, yang artinya user tidak jadi memilih file yang ada dalam komputer lokal.

Apabila user memilih tombol open yang ada dalam kotak dialog, maka pada system message menampilkan pesan dan atribut file yang dipilih oleh user. Pada **Gambar 6.2** dapat teriihat pesan yang muncul saat tombol open pada kotak dialog di tekan.

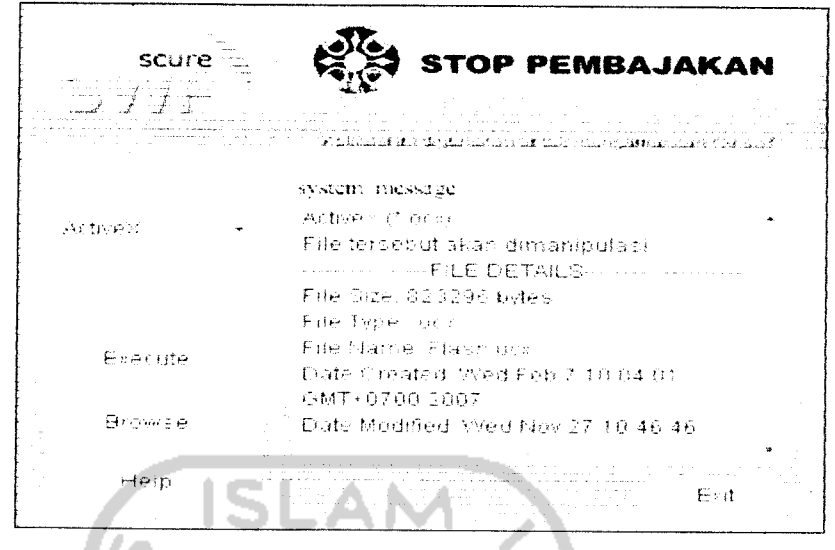

Gambar 6.2 Tampilan saat tombol open ditekan

Pada gambar di atas terlihat bahwa tombol execute berubah menjadi aktif, yang tadinya ketika user menjalankan sistem aplikasi ini pertama kali tidaklah aktif. Ini merupakan usaha dari pembuat sistem aplikasi ini untuk mengurang kesalahn yang mungkin akan di lakukan oleh user.

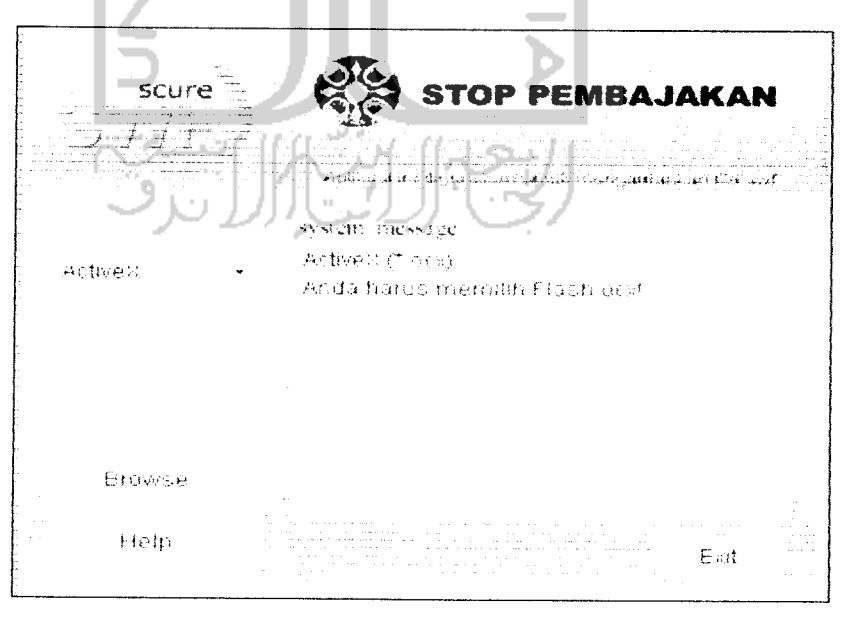

Gambar 6.3 Tampilan saat user salah memilih file

Selain itu terdapat kesalahan yang merupakan kesalahan paling banyak dilakukan oleh user, yaitu saat user salah memilih file yang ada dalam komputer lokal. Kesalahan ini menyebabkan tombol execute yang merupakn tombol proses manipulasi tidak dapat aktif dan terdapat pesan yang ditampilkan oleh sistem, seperti pada Gambar 6.3 di atas.

Setelah file \*.exe dimasukkan pada file \*.swf dengan menggunakan action script maka dapat dilihat sistem sudah berjalan sesuai dengan yang diharapkan atau sebaliknya. Berikut ini adalah gambaran sebuah file \*.swf setelah diberikan program virus, hasilnya ketika SoThink dijalankan akan error. Dengan ketentuan user menjalankan file \*.swf terlebih dahulu sebelum SoThink, maka program akan membuat SoThink tidak dapat dijalankan seperti gambar dibawah ini:

I O Al

|                                                                                                    |                 | Sothink SWF Decompiler |                                          |  |
|----------------------------------------------------------------------------------------------------|-----------------|------------------------|------------------------------------------|--|
| Tools Help<br>View<br>File<br>Edit                                                                   |                 |                        |                                          |  |
|                                                                                                    |                 |                        |                                          |  |
| <b>B</b> Quak Open <b>RESERVERS</b>                                                                  | H Explorer      | $\Delta$               |                                          |  |
| Explorer                                                                                             | ×               |                        | Resources                                |  |
| 日 dd Desktop                                                                                         |                 | LIST OF                | $\mathbf{F}$ Export.                     |  |
| * Ø My Documents<br>穢                                                                                |                 |                        | S TW ASTROLLA                            |  |
| My Computer<br>ತ್<br>$\text{Tr}(m(1))$<br>ुह                                                         |                 |                        |                                          |  |
| My Network Places                                                                                    |                 |                        | Text (16)                                |  |
|                                                                                                    |                 |                        | 1 Sprike (5)<br>- 63                     |  |
|                                                                                                    |                 |                        | ∐Frame (2)                               |  |
|                                                                                                    |                 |                        | $\mathbb{R}$ = $\blacksquare$ Action (6) |  |
|                                                                                                    | ×               | General (Anstance Aust | <b>OB</b> Marchove                       |  |
|                                                                                                    |                 |                        | <b>B</b> strike I                        |  |
|                                                                                                    |                 | Character Tag Id Get   | <b>O</b> sprie 2<br>"® sprite 3          |  |
|                                                                                                    |                 |                        | <b>③</b> sprate 4                        |  |
| $\rightarrow$ 3 $\Box$ $\boxdot$<br>Ģ.                                                               | $\rho$ Goto -   |                        | ⊡® sprke 5                               |  |
| $\mathcal{N}$ ame, $\ell$ is substituting the $\mathcal{N}$ ze $\mathcal{N}$ ype on $\blacktriangle$ |                 |                        | $j$ Mast Tags $(\mathbb{S})$<br>鉴。       |  |
| <b>SNew Folder</b>                                                                                   | File Folder     |                        |                                          |  |
| OF ASTROIDA.swf                                                                                      | 2K Shockway     |                        |                                          |  |
| ♪ foto.swf                                                                                           | 1226 K Shockway |                        |                                          |  |
|                                                                                                    |                 |                        |                                          |  |
|                                                                                                    |                 |                        |                                          |  |

Gambar 6.4 Hasil sebelum program dijalankan

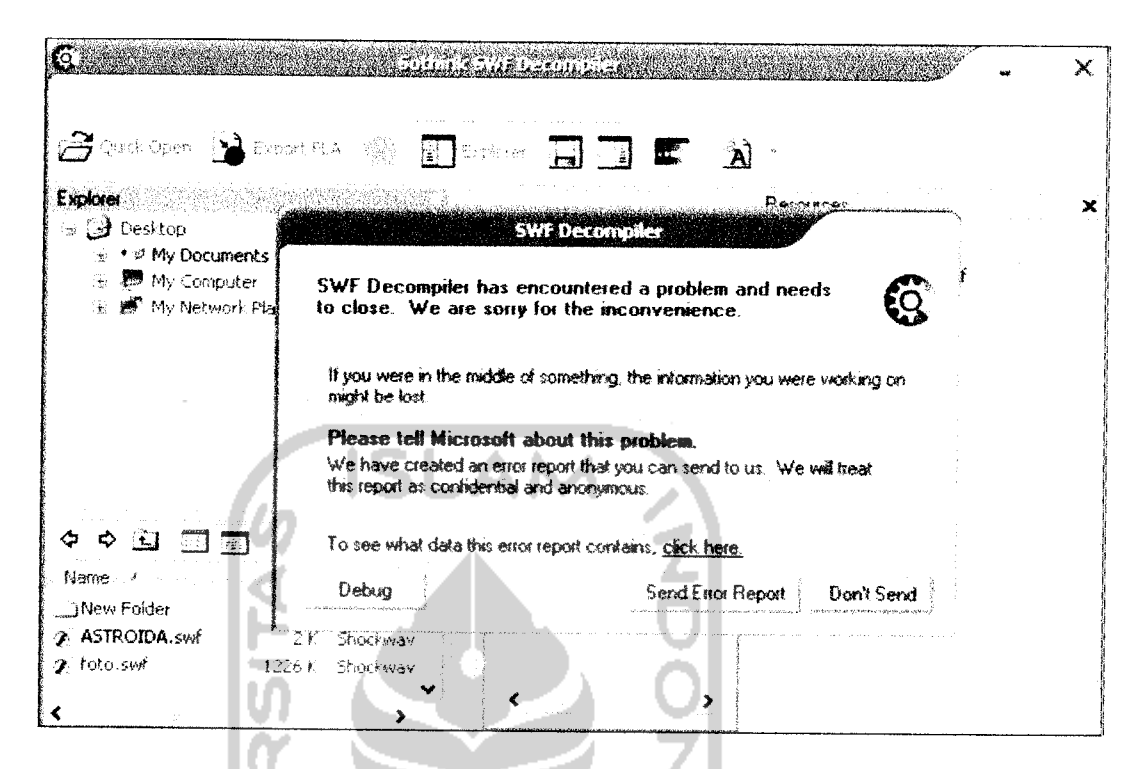

Gambar 6.5 hasil program setelah program dijalankan

Gambar 6.5 menunjukkan bahwa SoThink tidak dapat menjalankan file \*.swf karena flash player yang digunakan untuk mendeteksi seluruh file \*.swf telah dilumpuhkan, sehingga pada saat file \*.swf akan dieksport ke \*.fla program harus ditutup. Dengan begitu file \*.swf tidak dapat dieksport ke \*.fla

Seperti yang sudah dijelaskan pada bab sebelumnya bahwa file \*.exe (virus) yang akan dibuat bukan merupakan file yang akan merusak sistem namun tugas dari program tersebut adalah melindungi file \*.swf agar tidak dapat dicompile oleh software decompiler. Program yang dibuat dengan menggunakan Visual Basic 6.0 sangat sederhana dan ukuran filenya kecil.

#### *BAB VII*

#### *KJESIMPULAN DAN SARAN*

#### *7.1 Kesimpulan*

Perancangan dan Implementasi Keamanan file swf dengan menggunakan action script ini menngunakan bahasa pemrograman Visual Basic 6.0 dalam membuat file exe yang nantinya akan disisipkan pada file .swf dan Macromedia Flash dalam membuat **interface** aplikasi ini, sehingga user dapat mengerti bagaimana sebenarnya aplikasi ini berjalan.

Tujuan dari dibuatnya sistem ini adalah untuk melindungi file .swf agar tidak dapat **di-compile** ulang dengan menggunakan SoThink swf decompiler. Melindungi file swf sangat diperlukan untuk mencegah pencurian karya animasi milik para flash designer. Dengan menggunakan aplikasi ini file flaskocx dapat di manipulasi dan sebagai dampaknya yaitu, Sothink SWF Decompiler sebagai software decompiler tidak dapat digunakan dengan maksimal.

# 第月代分月代文

#### *7.2 Saran*

Mengingat berbagai keterbatasan terutama masalah waktu berdampak pada munculnya kelemahan yang ditemui pada aplikasi ini, maka saran penulis untuk kesempumaan aplikasi ini pada masa mendatang adalah :

1. Sistem yang dikembangkan ini dapat dimanfaatkan semaksimal mungkin, sehingga nantinya pembuatan system tersebut dapat bermanfaat bagi masyarakat yang membutuhkannya.

- 2. System dapat digunakan untuk mengamankan file .swf, hasil program yang dibuat hanya dapat berjalan apabila user telah meng-klik file .swf yang telah di amankan.
- 3. Pengembangan system lebih lanjut diharapakan mampu mengamankan aplikasi Macromedia lainnya yang berbentuk multimedia seperti, Swish, PowerPoint dan Iain-lain.

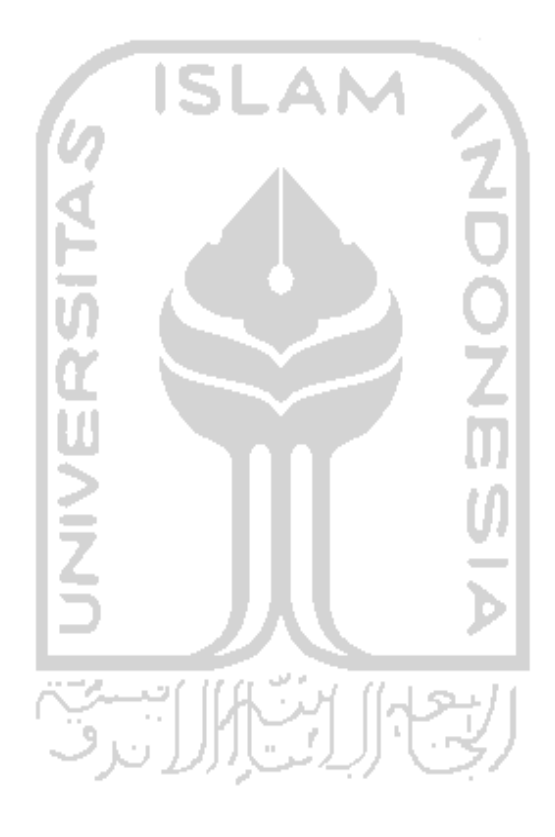

## *DAFTAR PLSTAKA*

- [AMP02] Amperiyanto, Tri, **Bermain mam dengan Registry Windows Tenggelam dalam Windows 98,** Jakarta : PT Elex Media Komputindo, 2002
- [DJ099] Djojo, Minnarto , **Konsep Perlindungan Komputer Terhadap Firm, Arcle Technologies** (1999), *http://vww.arcle.net,* Diakses tanggal 5 Januari 2007
- [RAH05] Rahardjo, Budi, **Virus Komputer,** http://it.sbm.itb.ac.id/?p=14, Diakses tanggal 5 Januari 2007
- [SAN97] Santoso, P. Insap, **Interaksi Manusia dan Komputer Teori dan Praktek,** Yogyakarta : Penerbit Andi, 1997
- [SAP05] Saputra, Johan, **Eksplorasi Kekuatan WIN32-API dengan Visual Basic,** Jakarta : PT Elex Media Komputindo, 2005
- [SHA06] Shadewa, Aat, **Sent Pemrograman Virus menggunakan Visual Basic 6.0,** Yogyakarta : DSI Publishing, 2006
- [SYA05] Syarif, Ary Maulana, **Mastering Action Script Macromedia Flash MX 2004,** Jakarta: PT Elex Media Komputindo, 2005
- [WAH04] Wahana Komputer, **Tutorial membuat Program dengan Visual Basic,** Semarang : Salemba Infotek, 2004
- [ZEE05] Zeembry, **123 Tip & Trik Action Script Flash MX 2004,** PT Elex Jakarta : Media Komputindo, 2005